# **BAB 3**

# **METODE PENELITIAN**

Penelitian ini adalah penelitian rancang-bangun. Penelitian berawal dari latar belakan permasalahan yang ada, memetakan proses-proses, mencari sumber permasalahan, dan akhirnya merancang dan mengembangkan suatu sistem yang dapat digunakan untuk mereduksi atau mengeliminasi permasalahan yang ada.

#### **3.1 BAHAN DAN ALAT PENELITIAN**

Bahan yang akan dipergunakan pada penelitian ini adalah data *tweet* pengguna dengan keyword tentang layanan ojek *online* dan pengambilan data dilakukan menggunakan Jupyter Notebook dengan dicari berapa banyak data yang diperlukan. pengguna dengan keyword tentang layanan ojek dilakukan menggunakan Jupyter Notebook dengan d<br>diperlukan.<br>Alat yang akan digunakan untuk melakukar<br>dengan kualitas dan spesifikasi yang cukup baik dan<br>mengolah data serta sang at digunakan untuk mereduksi atau mengeliminasi permasalahan yang at<br> **BAHAN DAN ALAT PENELITIAN**<br>
Bahan yang akan dipergunakan pada penelitian ini adalah data<br>
gguna dengan keyword tentang layanan ojek *online* dan pengam

Alat yang akan digunakan untuk melakukan penelitian ini adalah laptop dengan kualitas dan spesifikasi yang cukup baik dan bisa untuk melakukan proses mengolah data serta sanggup untuk terkoneksi ke jaringan internet. xan.<br>
Alat yang akan digunakan untuk melakukan per<br>
kualitas dan spesifikasi yang cukup baik dan bisa<br>
ah data serta sanggup untuk terkoneksi ke jaringar<br>
Sistem operasi dan program aplikasi yang akan dig<br>
shbord dalam pem

Sistem operasi dan program aplikasi yang akan digunakan dalam pembuatan web dashbord dalam pemodelan topik dan analisis sentimen adalah:

- 1. Sistem Operasi Windows 11 64-bit.
- 2. Bahasa Pemrograman Python 3.1.0.
- 3. Framework Flask
- 4. Microsoft Office Excel 2019.
- 5. Anaconda 3 64-bit.
- 6. Jupyter Notebook 3.5.2

# **3.2 JALAN PENELITIAN**

Penelitian ini adalah penelitian tentang pemodelan topik yang nanti akan dilakukan analisis nilai sentimen pada masing-masing layanan dari beberapa *platform* ojek *online* untuk menjadi perbandingan. Pada penelitian ini nanti akan memakai algoritma Latent Dirichlet Allocation (LDA) dan Naïve Bayes Classifier (NBC), dapat dilihat alur penelitian tersebut pada Gambar 3.1.

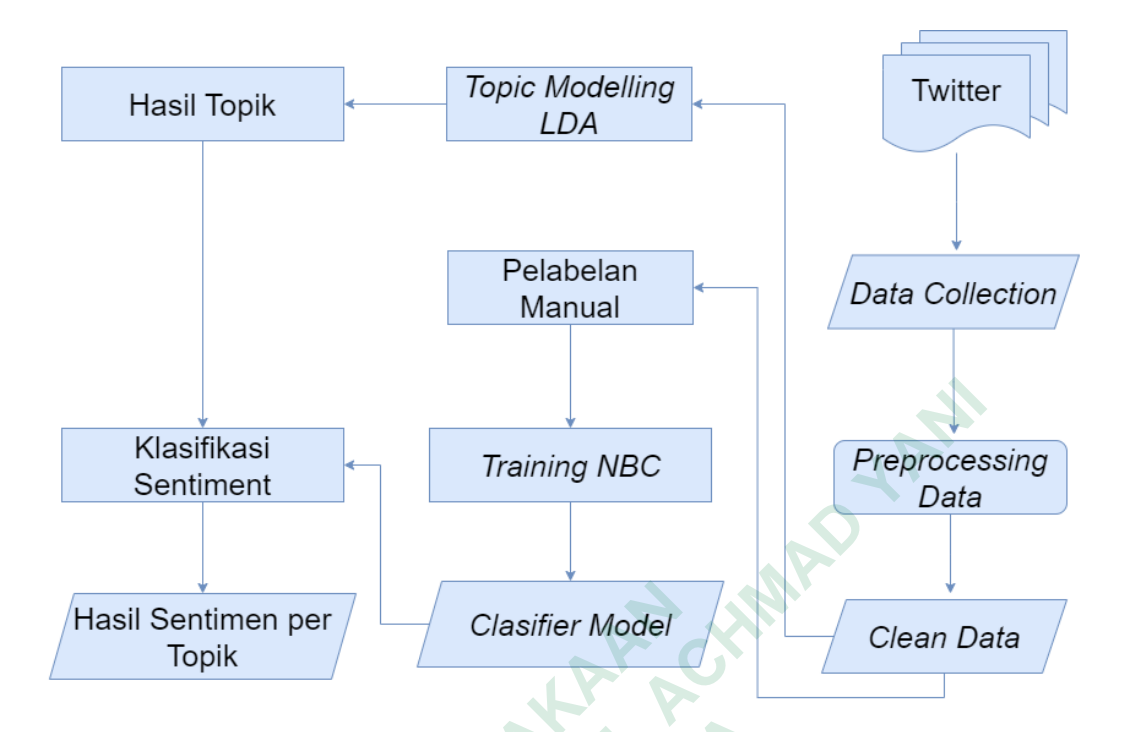

# **Gambar 3.1** Alur Penelitian

Hal pertama yang dilakukan pada penelitian ini adalah dari latar belakang permasalahan yang sudah dibahas, langkah awal akan melakukan data *collection* dari *tweet* pengguna Twitter yang membahas tentang jasa layanan ojek *online* dan selanjutnya dilakukan *preprocessing* pada data yang sudah dilakukan untuk mendapatkan *clean data*, kemudian akan dilakukan 2 tahapan yaitu pemodelan topik dengan menggunakan metode LDA dan melakukan pelabelan data yang diproses dengan *training* NBC, data yang dihasilkan dari 2 tahapan sebelumnya diproses untuk membentuk model klasifikasi yang nantinya dapat digunakan untuk mengklasifikasikan nilai sentimen dari beberapa layanan dengan hasil akhir dapat menghasilkan nilai sentimen pada layanan untuk menjadi bahan perbandingan dari beberapa *platform* ojek *online*. Maka berikut adalah hal yang dilakukan pada saat jalannya penelitian dalam melakukan pemodelan topik dan analisis nilai sentimen dari masing-masing layanan *platform* ojek *online*. langkah-langkah jalannya penelitian : **EXERCUTE THE CONSURNATION CONSURANT TOPIC CONSUMING THE CONSUMIDENT CONSUMIDENT CONSUMIDENT AND PERPUSTANAN PREPROTEIN PERPUSTANCE SUBSERVIDUES THE ANGLE OF THE ANGLE OF THE ANNE AND THE APPROXIMAT TOPIC ASSOCIATE AND MEL Example 12 Achimical Action**<br> **Example 12 Achimical Sentiment Preproces**<br> **Example 12 Action**<br> **Example 12 Action Clasifier Model**<br> **Example 12 Action Clasifier Model**<br> **Example 3.1** Alur Penelitian<br>
Hal pertama yang dila  **Gambar 3.1** Alur Penelitia<br>Hal pertama yang dilakukan pada penelitian ini a<br>alahan yang sudah dibahas, langkah awal akan n<br>*eet* pengguna Twitter yang membahas tentang jasa<br>nya dilakukan *preprocessing* pada data yang<br>at

# **3.2.1 Pengumpulan data**

# **1.** *Data Collection* **Gojek**

Langkah awal dilakukan pengambilan dan pengolahan data dari *tweet* pengguna website Twitter dengan kata kunci Gojek Indonesia dengan kurun waktu pengambilan data dari tanggal 01 Janurai 2023 sampai 07 Mei 2023 dan didapatkan data sekitar 8000 *tweet* pengguna, menggunakan Anaconda Prompt dan kemudian data diproses di Jupyter Notebook yang akan menghasilkan kumpulan dokumen berbentuk file Microsoft Excel, dua data tersebut dapat dilihat pada Tabel 3.1.

|                                 | data diproses di Jupyter Notebook yang akan menghasilkan kumpulan dokume        |            |          |                                                       |  |  |  |  |
|---------------------------------|---------------------------------------------------------------------------------|------------|----------|-------------------------------------------------------|--|--|--|--|
|                                 | berbentuk file Microsoft Excel, dua data tersebut dapat dilihat pada Tabel 3.1. |            |          |                                                       |  |  |  |  |
|                                 |                                                                                 |            |          |                                                       |  |  |  |  |
| Tabel 3.1 Data Collection Gojek |                                                                                 |            |          |                                                       |  |  |  |  |
|                                 | N <sub>o</sub>                                                                  | Waktu      | Username | Teks                                                  |  |  |  |  |
|                                 |                                                                                 |            |          | Yang terbaru adalah hari ini saya kirim               |  |  |  |  |
|                                 |                                                                                 |            |          | barang, di aplikasi saya membayar                     |  |  |  |  |
|                                 |                                                                                 |            |          | 15.500 tapi driver bilang saya dia hanya              |  |  |  |  |
|                                 | 1                                                                               | 2023-05-17 |          | "Snoopykeropi dpt 10.000 sambil nunjukin nilai rupiah |  |  |  |  |
|                                 |                                                                                 |            |          | di aplikasinya. Nah bagaimana itu jadi                |  |  |  |  |
|                                 |                                                                                 |            |          | urusan saya? @gojekindonesia"                         |  |  |  |  |
|                                 |                                                                                 |            |          | @gojekindonesia bisakah kalian tolong                 |  |  |  |  |
|                                 |                                                                                 |            |          | informasikan ke driver-driver kalian yg               |  |  |  |  |
|                                 |                                                                                 |            |          | motor soal potongan dari kalian. Ini                  |  |  |  |  |
|                                 |                                                                                 |            |          | saya sudah 4 driver yg berbeda dng                    |  |  |  |  |
|                                 |                                                                                 | 2023-05-17 |          | Snoopykeropi waktu dalam 2 minggu ini baik driver     |  |  |  |  |
|                                 |                                                                                 |            |          | yg antar saya mauoun driver kiriman                   |  |  |  |  |
|                                 |                                                                                 |            |          | curhat dan mengeluh soal tarif yang                   |  |  |  |  |
|                                 |                                                                                 |            |          | mereka terima.                                        |  |  |  |  |

 **Tabel 3.1** Data *Collection* Gojek

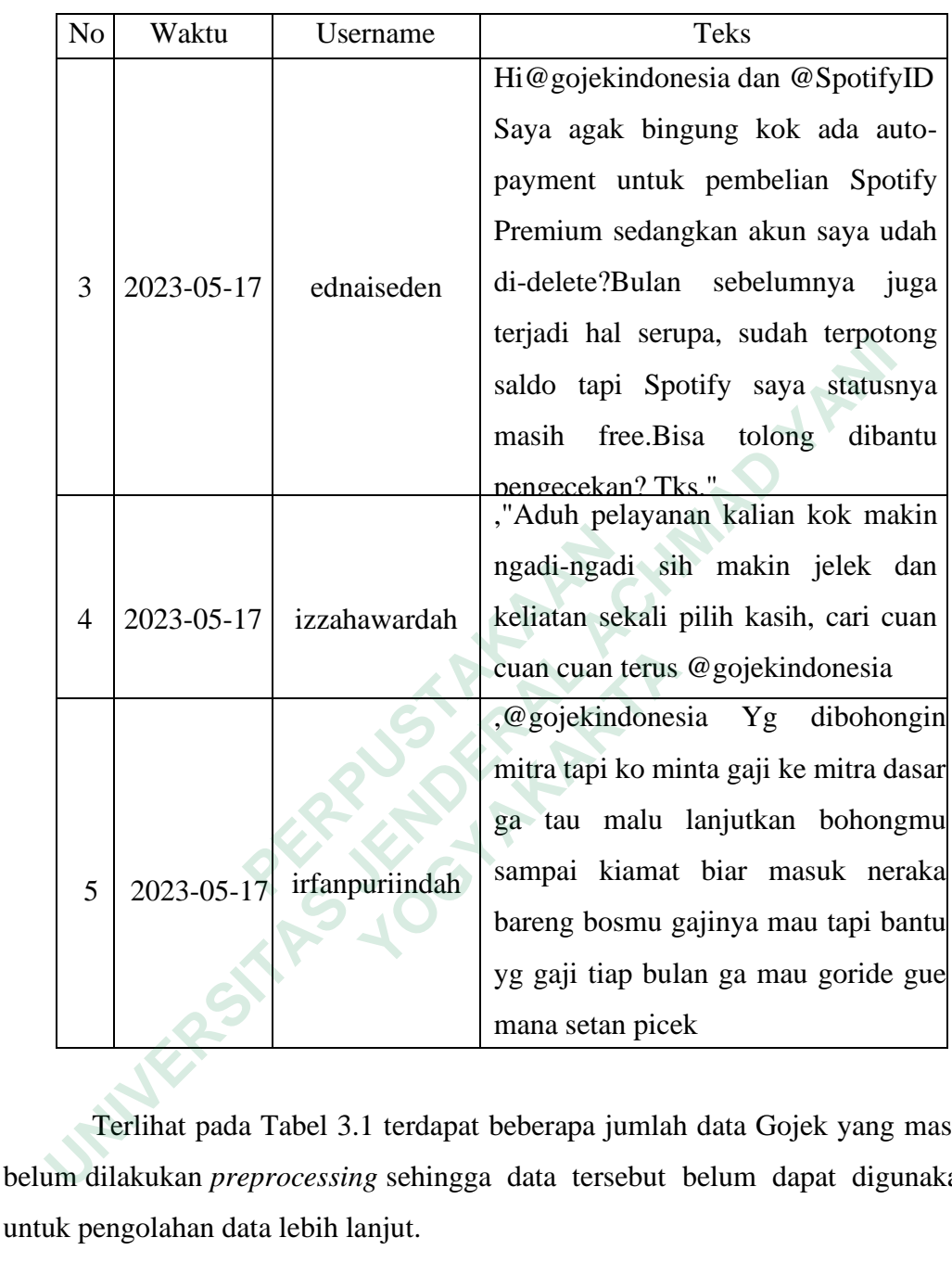

Terlihat pada Tabel 3.1 terdapat beberapa jumlah data Gojek yang masih belum dilakukan *preprocessing* sehingga data tersebut belum dapat digunakan untuk pengolahan data lebih lanjut.

# **2.** *Data Collection* **Grab**

Langkah kedua dilakukan pengambilan dan pengolahan data dari *tweet* pengguna website Twitter dengan kata kunci Grab dan Grab Indonesia dengan kurun waktu pengambilan data dari tanggal 01 Januari 2023 sampai 07 Mei 2023 dan didapatkan data sekitar 6000 *tweet* untuk Grab dan 1178 *tweet* untuk Grab Indonesia pengguna menggunakan Anaconda Prompt dan kemudian data diproses di Jupyter Notebook yang akan menghasilkan kumpulan dokumen berbentuk file Microsoft Excel, data tersebut dapat dilihat pada Tabel 3.2.

| No             | Waktu      | Username                 | Teks                                                                                  |
|----------------|------------|--------------------------|---------------------------------------------------------------------------------------|
|                |            |                          | iya bener sih ak aja seringnya pake grab                                              |
|                |            |                          | skrng krn jegok gak ada promo lagi                                                    |
| 1              | 2023-03-30 |                          | @bububibichanwkwkwkw ðŸ'ŽðŸ'ŽðŸ'Ž kalah ama                                           |
|                |            |                          | produk luar lol                                                                       |
|                |            |                          | pakee saldo di sbux cardnya kak.                                                      |
|                |            |                          | sistemnya sama kek gojek grab gitu.                                                   |
|                |            |                          | dan kalo mau pake rewardnya setauku                                                   |
| $\overline{2}$ | 2023-03-30 | holaamerta               | harus pake sbux card bayarnya. nah                                                    |
|                |            |                          | plusnya, kalo saldo kurang bisaa split                                                |
|                |            |                          | payment🙆ðŸ                                                                            |
|                |            |                          | $\bullet$ »â $\epsilon$ $\bullet$ â <sup>TM</sup> $\epsilon$ <sub>i</sub> $\bullet$ " |
|                |            |                          | Dipikir2 wanian oge kamari. Pulang                                                    |
|                |            |                          | dr senayan ke st palmerah naik grab.                                                  |
|                |            | kadalindia<br>lilousdump | Motornya pake motor repsol balap gt.                                                  |
| 3              | 2023-03-30 |                          | Abangnya nanya ""pulang kemana                                                        |
|                |            |                          | kak"" ""ke bintaro xchnge bang""                                                      |
|                |            |                          | ""itu yg lurus ke graha raya kan?""                                                   |
|                |            |                          | ""Iya hang"" ""waahhh                                                                 |
|                |            |                          | kalo disini gue bisa naek grab kalo                                                   |
|                |            |                          | disana gue kudu apa ajg? naik delman                                                  |
| 4              | 2023-03-30 |                          | istimewa ku duduk di muka? kata gue                                                   |
|                |            |                          | mending<br>dibikin<br>acaranya                                                        |
|                |            |                          | perkecamatan aja biar gue tinggal jalan                                               |
|                |            |                          | 5 langkah (re: rumah alpin ma bestie)                                                 |
|                |            |                          | Jamane grab point e smpek jam 9                                                       |
| 5              | 2023-03-30 | bapakojoll               | gara2.iki gasido nutup 15orderan"                                                     |
|                |            |                          |                                                                                       |

 **Tabel 3.2** Data *Collection* Grab

Terlihat pada Tabel 3.2 terdapat beberapa jumlah data Grab yang masih belum dilakukan *preprocessing* sehingga data tersebut belum dapat digunakan untuk pengolahan data lebih lanjut.

#### **3.2.2** *Data Preprocessing*

Setelah melakukan tahapan pengambilan data dilakukan tahapan *prepocessing* data berikut ini tahapan-tahapan pada *preprocessing* data. Sebelum masuk ke tahap *preprocessing* data masukkan *library* yang dapat dilihat pada kode dibawah ini. **UNIVERSITAS** 

import numpy as np import pandas as pd from pandas import DataFrame import nltk, re, string from pandas import DataFrame from nltk.corpus import stopwords from nltk.tokenize import word\_tokenize import pandas as pd<br>
from pandas import DataFrame<br>
import nltk, re, string<br>
from pandas import DataFrame<br>
from nltk.corpus import stopwords<br>
from nltk.tokenize import word\_tokenize<br>
Pada kode diatas digunakan untuk memasuk

Pada kode diatas digunakan untuk memasukkan *library* serta modul yaitu nltk, emoji, nltk.tokenize, *stopwords* untuk melakukan *preprocessing*

# *1. Cleaning*

Tahapan *cleaning* adalah tahapan untuk menghilangkan atribut-atribut yang tidak diperlukan seperti tag, emoji, dan tag url yang dapat dilihat pada kode dibawah ini. from pandas import DataFrame<br> **from nltk.corpus import stopwords**<br> **from nltk.tokenize import word\_tokenize**<br>
Pada kode diatas digunakan untuk memasukkan<br>
noji, nltk.tokenize, *stopwords* untuk melakukan *pr*<br> *ning*<br>
Ta

```
def url_remove(Text):
    t = re.sub(r'http\S+', '',Text) return t
def punc_remove(Text):
    t = re.sub(r'['\w\s]', '', Text) return t
def rt_remove(Text):
    t = re.sub(r'RT[\s]+', '', Text) return t
```

```
def number_remove(Text):
                t = re.sub('[0-9]+', '', Text) return t
          def slang_remove(Text):
                t = re.sub(r'\\\n', " ", Text) return t
          def regex_remove(Text):
                t = re.sub("b'", "", Text) return t
          def remove_user(Text):
                t = re.sub('@[^{\wedge}\s] +', ''', Text) return t
          def hashtag_remove(Text):
                reg = "#(\w+:\1/\sqrt{S+})" return re.sub(reg, " ", Text)
          cleaned = []
          def clean_text(Text):
                for i in Text:
          cleaned.append(url_remove(punc_remove(number_remove
          (remove_user(regex_remove(hashtag_remove(rt_remove
          (slang_remove(re.sub("[\n\r\t\xa0]","",i).strip()))))
          )))))clean_text(df["Text"])
def hashtag_remove(Text):<br>
reg = "#(\w+:\/\/S+)"<br>
return re.sub(reg, " ", Text)<br>
cleaned = []<br>
def clean_text(Text):<br>
for i in Text:<br>
cleaned.append(url_remove(punc_remove(nu<br>
(remove_user(regex_remove(hashtag_remove<br>
(sla
                                                                       CHAMP HAN
           cleaned = []<br>def clean_text(Text):<br>for i in Text:<br>cleaned.append(url_remove(punc_remove(number)<br>(remove_user(regex_remove(hashtag_remove(rt<br>(slang_remove(re.sub("[\n\r\t\xa0]","",i).si<br>))))))clean_text(df["Text"])<br>Sudah te
```
Sudah terdapat berbagai macam fungsi pada kode diatas dari line pertama untuk menghilangkan url pada data *tweet*, line ke tujuh menghilangkan emoji, dan line delapan ada hastag pada Twitter setelah dilakukan *cleaning* pada data yang tersimpan data akan terlihat bersih.

#### **a. Data Bersih Gojek**

Terlihat pada Tabel 3.3 data Gojek yang sudah dilakukan cleaning sudah bersih dari url, emoji serta hastag disini data sudah bersih tetapi belum dilakukan proses-proses selanjutnya.

| No             | <b>Teks Bersih</b>                                                                                                  |
|----------------|----------------------------------------------------------------------------------------------------|
|                | maaf kak food sama ada doble order seperti systemnya sayang sekali keringet<br>driver manfaat kan system            |
| 2              | nggak bagus kalo semua company butuh balik modal buat survive kalo<br>company nggak survive mau makan apa drivernya |
| 3              | potensi gelombang subvarian omicronn berat varian delta                                                             |
| $\overline{4}$ | dibales dong isi dmnya dan teman teman jangan cuma baca                                                             |
| 5              | bantu jawab enggak bang jarang banget banget banget driver dapet order udah                                         |
| 6              | sejak gojek pegakng chindo makin keji potongaknnyakenapa si org chindo                                              |

**Tabel 3.3** Data Bersih Gojek

# **b. Data Bersih Grab**

| $\overline{4}$ | dibales dong isi dmnya dan teman teman jangan cuma baca                             |
|----------------|-------------------------------------------------------------------------------------|
| 5              | bantu jawab enggak bang jarang banget banget banget driver dapet order udah         |
| 6              | sejak gojek pegakng chindo makin keji potongaknnyakenapa si org chindo              |
| b.             | <b>Data Bersih Grab</b>                                                             |
|                | Terlihat pada Tabel 3.4 data Grab yang sudah dilakukan cleaning sudah               |
|                | bersih dari url, emoji serta hastag disini data sudah bersih tetapi belum dilakukan |
|                | proses-proses selanjutnya.                                                          |
|                | Tabel 3.4 Data Bersih Grab                                                          |
| No             | <b>Teks_Bersih</b>                                                                  |
| $\mathbf{1}$   | hampir nyungsep naik grab ugal                                                      |
| $\overline{2}$ | grab makin kedekut nampaknya                                                        |
| 3              | celaka kalian yang aku keluar grab rumah office vice versa tiap kali problem        |
| 4              | ini gimana pesan dominos lewat grab garden shopping arcade uda jaman                |
|                | dateng pas telfon malah dimatiin chuakss                                            |
| 5              | akhir dapet grab electric jadi tau nyata ini sewa grab per hari buset mihil terus   |
|                | isi baterai lewat token alfamartmidi batu baterai dipake segera isi ulang           |
|                | iyasih aku dengernya kayak gitu naik grab susah mana mahal untung aku               |
| 6              | nginep regentown jadi tinggal jalan kaki aja deket                                  |
|                |                                                                                     |

**Tabel 3.4** Data Bersih Grab

#### *2. Tokenizing*

Pada tahapan ini berfungsi untuk memisahkan sebuah kata dari kalimat agar menjadi kata tunggal agar kata tersebut dapat berdiri sendiri *library* yang dapat digunakan untuk proses *tokenizing* serta perintah-perintah yang dapat digunakan untuk *tokenizing* dapat dilihat pada kode dibawah ini.

```
def removeStopWords(Text):
             dictionary = ArrayDictionary(stopwords)
             str = StopWordRemover(dictionary)
             token = word_tokenize(str.remove(Text))
             return ' '.join(token)
     df['text'] = df.text.apply(removeStopWords)
     df
Examples Supplemany = Array Distributonary (stopwords)<br>
str = StopWordRemover (dictionary)<br>
token = word_tokenize (str.remove(Text))<br>
return ''.join(token)<br>
df['text'] = df.text.apply(removeStopWords)<br>
df<br>
Pada kode diat
```
Pada kode diatas digunakan untuk memasukkan proses *tokenizing* dan berfungsi untuk memisahkan kata dari kalimat.

#### **3.** *Case folding* **dan** *Stopwords*

Menghilangkan kata-kata yang tidak diperlukan serta atribut-atribut yang sering muncul serta merubah semua huruf menjadi huruf kecil perintah-perintah tersebut dapat dilihat pada kedua kode dibawah untuk perintah *case folding* untuk kode dibawahnya lagi untuk perintah *stopwords*. df['text'] = df.text.apply(removeStopWordf<br>df<br>Pada kode diatas digunakan untuk meması<br>berfungsi untuk memisahkan kata dari kalimat.<br>3. Case folding dan Stopwords<br>Menghilangkan kata-kata yang tidak diperlu<br>sering muncul ser Pada kode diatas digunakan untuk memasukka<br>
si untuk memisahkan kata dari kalimat.<br> *A tolding* dan *Stopwords*<br>
Menghilangkan kata-kata yang tidak diperlukan<br>
muncul serta merubah semua huruf menjadi huru<br>
tapat dilih

```
def lowercase(text):
     lower_word = text.lower()
     return lower_word
df['text'] = df.text.apply(lowercase)
df
```
Dari kode yang sudah terlihat diatas terdapat perintah-perintah untuk merubah kata-kata menjadi huruf kecil.

From Sastrawi.StopWordRemover.StopWordRemoverFactory import

```
StopWordRemoverFactory,ArrayDictionary,StopWordRemover
factory = StopWordRemoverFactory()
more stopword=['krn','nsa','ic','dw','shl','jhn','wtb','hyne']
stopword = factory.create_stop_word_remover() 
stopwords = factory.get_stop_words()+more_stopword
print(stopwords)
```
Dari kode yang terlihat diatas sudah terlihat kata-kata yang tidak perlu lagi digunakan akan dibersihkan dalam proses ini.

#### **a.** *Stopwords* **Gojek**

Daftar kata pada Gojek yang sudah bersih hasilnya dapat dilihat pada Tabel 3.5.

#### **Tabel 3.5** Daftar *Stopwords* Gojek **Kata**

, 'krn', 'g', 'rb', 'ngebid', 'maja', 'maulana', 'adnan', 'tksibl', 'lai', 'clavinova', 'clara', 'ryan', 'sindy', 'indra', 'sali', 'yohan', 'd', 'pasu', 'kasihnsa', 'kait', 'log', 'tksari', 'kasihbona', 'andreo', 'ya', 'ara', 'bs', 'ga', 'gin', 'amp', 'tp', 'sen', 'sm', 'hr', 'ara', 'kasihfeb', 'goto', 'x', 'yb', 'kasihaln', 'kasihyun', 'kasihyni', 'kasihekw', 'gw', 'ka', 'rp', 'dm', 'b', 'lg', 'jg', 'sy', 'tksjhn', 'dr', 'dah', 'tdk', 'tks', 'tksari', 'tksfeb', 'tksast', 'fee', 'nsa', 'yni', 'ibl', 'nsa', 'ic', 'dw', 'shl', 'jhn', 'wtb', 'wts', 'qr', 'tbk', 'rt', 'dips', 'bp', 'kkl', 'ml', 'pk', 'sc', 'gbs', 'cp', 'hyne', 'hya', 'nu', 'pkkmb', 'ltkm', 'un', 'cm', 'tj', 'uk' Daftar kata pada Gojek yang sudah bersih has<br>
3.5.<br> **Tabel 3.5** Daftar *Stop*<br> **Kata**<br>
, 'krn', 'g', 'rb', 'ngebid', 'maja', 'maulana', 'adnan', 'ryan', 'sindy', 'indra', 'sali', 'yohan', 'd', 'pasu',<br>
'kasihbona', 'andreo Dari Kote yang termiat datas sudan termiat kata-kata yang tudak pendidikan akan dibersihkan dalam proses ini.<br> **Stopwords Gojek**<br>
Daftar kata pada Gojek yang sudah bersih hasilnya dapat dilihat pada<br>
3.5.<br> **Tabel 3.5** Daft **Example 1.5 Dantal Suppwort**<br> **Example 1.5 Dantal Suppwort**<br> **Exam**<br> **Exam**<br> **Exam**<br> **Example 1.5 Dantal Suppwort**<br> **Example 1.5 Dantal Suppwort**<br> **Example 1.5 Dantal Supple 1.5 Passilish in the similar simple sinfed by l** 

Tabel 3.5 adalah daftar kata-kata pada Gojek yang tidak lagi digunakan atau kata- kata yang tidak memiliki makna sehingga perlu dilakukan proses *stopwords*.

#### **b.** *Stopwords* **Grab**

Daftar kata pada Gojek yang sudah bersih hasilnya dapat dilihat pada Tabel 3.6.

**Tabel 3.6** Daftar *Stopwords* Grab **Kata** 

'hlo', 'g', 'c', 'fd', 'grgr', 'rbu', 'bs', 'rprb', 'dtg', 'jd', 'sy', 'sm', 'gw', 'eh', 'ga', 'nct', 'gin', 'taeil', 'pasta', 'porto', 'murce', 'itv', 'aa', 'aab', 'mawar', 'ka', 'ma', 'bu', 'ka', 'x', 'matchy', 'tu', 'byk', 'eysisi', 'pools', 'esok', 'mino', 'kt', 'rajut', 'lebak', 'jugan', 'pa', 'mas', 'ss', 'zarzou', 'lawa', 'shio', 'lepastu', 'yaaa', 'rbpcs', 'sulam', 'la', 'takde', 'korang', 'tak', 'cekiceki', 'yb', 'ht', 'jp', 'shawl', 'dedi', 'tu', 'tak', 'ye', 'tk', 'mcm', 'pastu', 'nk', 'kat', 'dah', 'mmg' 'utk', 'dg', 'joy', 'ava', 'suga', 'ph', 'lg', 'peluk', 'chinese', 'wak', 'hannan', 'nang', 'pct', 'lalamove', 'medispa', 'tdk', 'sd', 'rb', 'tp', 'lglsg', 'dr', 'gin', 'ko', 'asa', 'kr', 'ken', 'sembah', 'encik', 'putus', 'geng', 'kisah', 'yaw', 'taeil', 'minit', 'doyoung', 'lrt', 'sgitu', 'xiaojun', 'sop', 'kr', 'nak', 'mak', 'sia', 'yuta', 'msh', 'exp', 'si', 'km', 'dah', 'rp', 'ak', 'bni', 'kl', 'tng', 'utk', 'nder', 'ga', 'dm', 'pc', 'km', 'utk', 'ava', 'pct', 'min', 'makcik', 'dine', 'uolls', 'dedi', 'slot', 'rprb', 'rm', 'amp', 'aab', 'aaabbbb', 'thailand', 'aaaabbbbbb', 'wts', 'svt', 'sbb', 'jb', 'shl', 'jhn', 'wtb', 'wts', 'qr', 'tbk', 'rt', 'dips', 'bp', 'kkl', 'ml', 'pk', 'sc', 'gbs', 'cp', 'hyne', 'hya', 'nu', 'pkkmb', 'ltkm', 'un', 'cm', 'tj', 'uk', 'ama', 'ringgit', 'nge', 'png', 'p', 'pkp', 'drpd', 'gel', 'jaring', 'yaa', 'bini', 'mei', 'nge', 'qris', 'kea', 'ni', 'last', 'sk', 'jela', 'mikael', 'header', 'g', 'now', 'berbaloi', 'taw', 'kurta', 'plat', 'now', 'ka', 'pak', 'aju', 'lil', 'cair', 'bot', 'sila', 'cdm', 'di', 'gilir', 'serpong', 'harini', 'abg', 'go', 'ckp', 'bas', 'new', 'haa', 'tengok', 'set', 'pon', 'meh', 'tiktok', 'haritu', 'jer', 'try', 'cakap', 'taknak', 'dh', 'n', 'rani', 'ha', 'mostly', 'leh', 'pes', 'org','smlm', 'indonesia', 'ka', 'sbtsell', 'da', 'spt', 'think', 'ah', 'matte', 'silah', 'ic'. korang', 'tak', 'cekiceki', 'yb', 'ht', 'jp', 'shawl', 'd<br>pastu', 'nk', 'kat', 'dah', 'mmg' 'utk', 'dg', 'joy',<br>chinese', 'wak', 'hannan', 'nang', 'pct', 'lalamove'<br>lglsg', 'dr', 'gin', 'ko', 'asa', 'kr', 'ken', 'sembah', Tho', 'g', 'c', 'fd', 'grgr', 'rbu', 'bs', 'rprb', 'dtg', 'jd', 'sy', 'sm', 'gw', 'eh', 'g<br>
'gin', 'taeil', 'pasta', 'porto', 'murce', 'itv', 'aa', 'aab', 'mawar', 'ka', 'ma', 'bu',<br>
'matchy', 'tu', 'byk', 'eysisi', 'pools nese', 'wak', 'hannan', 'nang', 'pct', 'lalamove', 'mey', 'dr', 'gin', 'ko', 'asa', 'kr', 'ken', 'sembah', 'encik', ']<br> **1',** 'minit', 'doyoung', 'lrt', 'sgitu', 'xiaojun', 'sop', 'k', 'exp', 'si', 'km', 'dah', 'rp', 'ak',

Tabel 3.6 adalah daftar kata-kata pada Grab yang tidak lagi digunakan atau kata- kata yang tidak memiliki makna sehingga perlu dilakukan proses *stopwords*.

#### **4.** *Stemming*

Proses untuk merubah semua kata menjadi kata dasar perintah tersebut dapat dilihat pada kode dibawah ini.

```
from Sastrawi.Stemmer.StemmerFactory import StemmerFactory<br>factory = StemmerFactory()<br>stemmer = factory.create_stemmer()<br>def stemming(text):<br>hasil = stemmer.stem(text)<br>ret:
         factory = StemmerFactory()
         stemmer = factory.create_stemmer()
         def stemming(text):
                hasil = stemmer.stem(text)
                             return hasil
         df['text'] = df.text.apply(stemming)
         df
Example Tractory<br>
Example Tractory ()<br>
Stemmer = factory.create_stemmer()<br>
OUTER Stemming(text):<br>
INIVERSITAS ACTES<br>
INIVERSITAS TO THE STEMS (SEMMING)<br>
INIVER THE STEMS ACTES<br>
INITE STEMS ACTES<br>
INITE STE
```
Kode diatas digunakan untuk melakukan proses *stemming* pada data *tweet*.

#### **5.** *Normalization*

Proses untuk merubah kata-kata yang disingkat menjadi sebuah kata yang utuh seperti : "yg" :"yang", "dgn":"dengan", dan lain-lain perintah tersebut dapat dilihat pada kode dibawah ini. return hasil<br>
df['text'] = df.text.apply(stemming)<br>
df<br>
Kode diatas digunakan untuk melakukan<br>
f<br> *weet.*<br> **Proses untuk merubah kata-kata yang** disingkat me<br>
perti : "yg" : "yang", "dgn":"dengan", dan lain-lain p<br>
ada kod

```
normalizad_dict={'jd':'jadi','sdh':'sudah','dariiver
':'driver','kyk':'kayak','yg':'yang','bsk':'besok','
utk':'untuk','bgt':'banget','dgn':'dengan','gmn':'gi
mana'}
import re 
normalizad=re.compile('(%s)'%'|'.join(normalizad_dic
t.keys()))
def expand normalizad(s, normalizad dict=normalizad dict):
         def replace(match): return 
normalizad_dict[match.group(0)]
                  return normalizad.sub(replace, s)
df['text'] = df.text.apply(expand_normalizad)
Kode diatas digunakan untuk melakukan prose<br>
<b>ralization<br>
es untuk merubah kata-kata yang disingkat menjad<br>
'yg'' : ''yang'', ''dgn'':''dengan'', dan lain-lain perint<br>
e dibawah ini.<br>
<br>
normalizad_dict={'jd':'jadi','s
```
Hasil perintah diatas ada sebuah kata-kata yang diubah menjadi kalimat yang baku dan kalimat tersebut berisi sebuah kata-kata yang perlu dinormalisasikan.

#### **a. Kata Normalisasi Gojek**

Kata-kata yang sudah dinormalisasikan pada data Gojek dapat dilihat pada Tabel 3.7.

|                                                                        | Tabel 3.7 Tabel Kata Normalisasi Gojek |  |  |  |
|------------------------------------------------------------------------|----------------------------------------|--|--|--|
| Sebelum dinormalisasi                                                  | Sesudah dinormalisasi                  |  |  |  |
| dgn                                                                    | dengan                                 |  |  |  |
| gmn                                                                    | gimana                                 |  |  |  |
| bgt                                                                    | banget                                 |  |  |  |
| utk                                                                    | untuk                                  |  |  |  |
| bsk                                                                    | besok                                  |  |  |  |
| utk                                                                    | untuk                                  |  |  |  |
| yg                                                                     | yang                                   |  |  |  |
| jg                                                                     | juga                                   |  |  |  |
| klo                                                                    | kalau                                  |  |  |  |
| kpd                                                                    | kepada                                 |  |  |  |
|                                                                        |                                        |  |  |  |
| b. Kata Normalisasi Grab                                               |                                        |  |  |  |
| Kata-kata yang sudah dinormalisasikan pada data Grab dapat dilihat pad |                                        |  |  |  |
| Tabel 3.8.                                                             |                                        |  |  |  |
| Tabel 3.8 Tabel Kata Normalisasi Grab                                  |                                        |  |  |  |
| Sebelum dinormalisasi                                                  | Sesudah dinormalisasi                  |  |  |  |
| Pdhl                                                                   | padahal                                |  |  |  |

**Tabel 3.7** Tabel Kata Normalisasi Gojek

# **b. Kata Normalisasi Grab**

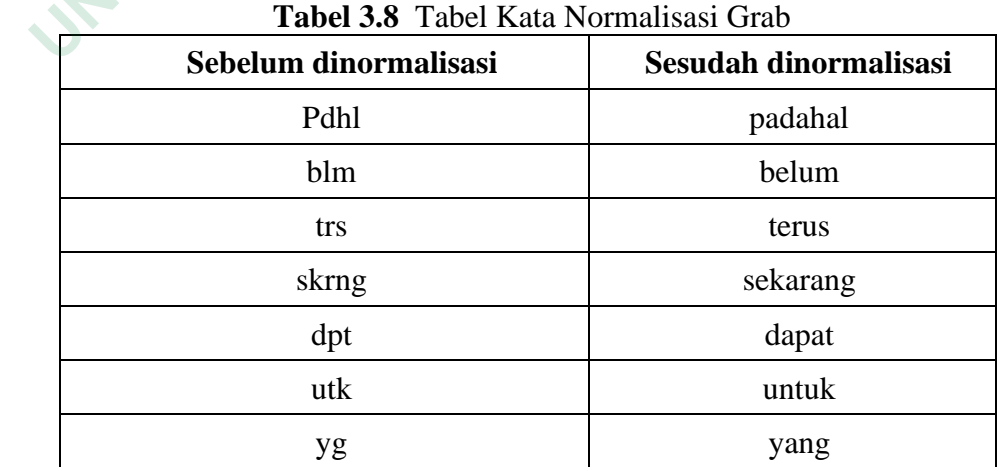

#### **3.2.3** *Clean Data*

Tahapan dimana data sudah benar-benar bersih dan sudah dapat digunakan untuk proses selanjutnya perintah untuk menyimpan *clean data* yang sudah benarbenar bersih tersebut dapat dilihat pada kode dan kata-kata tersebut di Tabel 3.9 dan Tabel 3.10.

df.to\_excel('gojekfix.xlsx', index=False)

Pada perintah diatas hasil dari data yang sudah di *preprocessing* akan disimpan atau diunduh dalam bentuk file Excel.

#### **1. Data Bersih Gojek**

Hasil dari proses *preprocessing* pada data Gojek dapat dilihat pada Tabel 3.9.

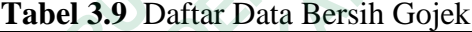

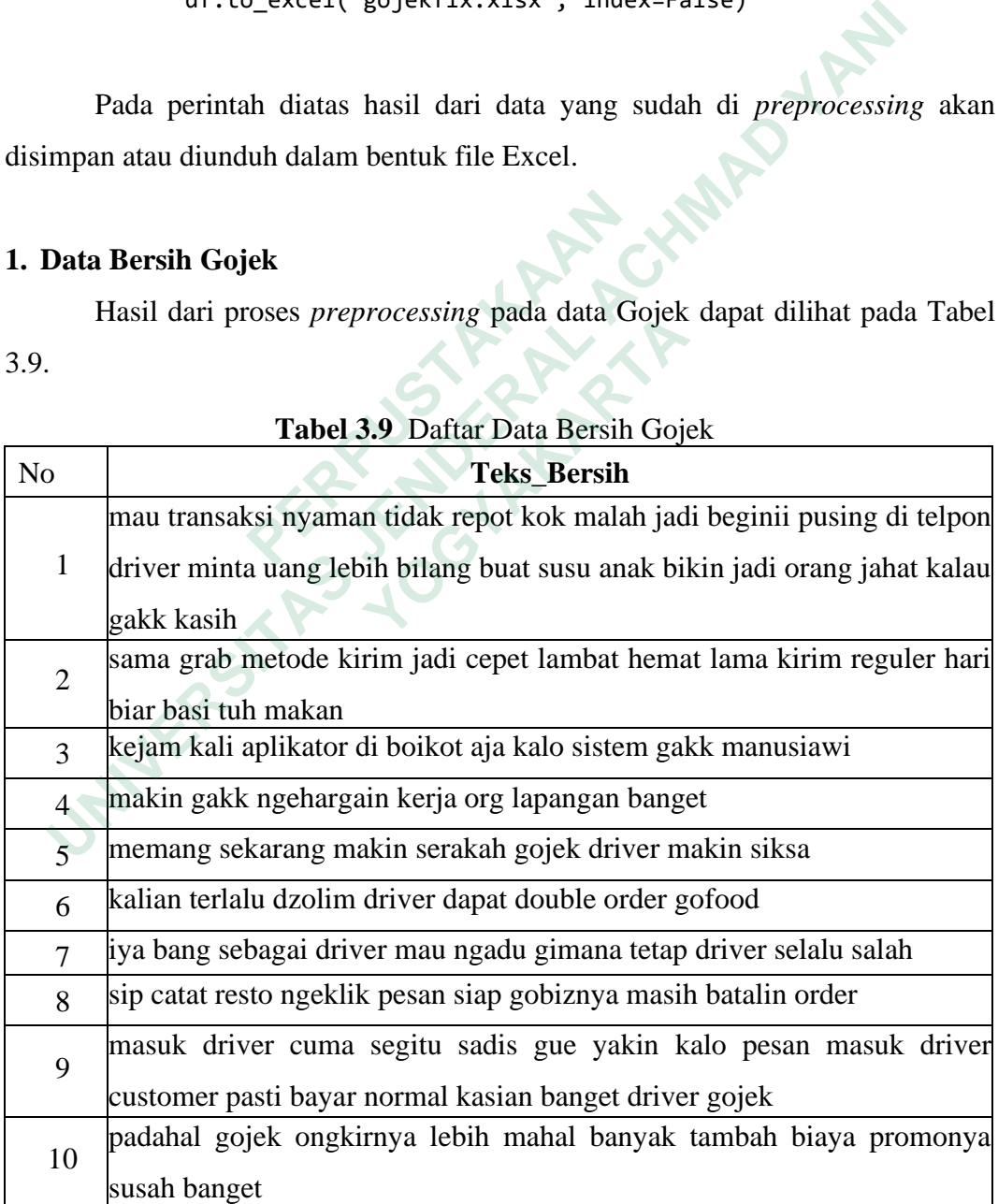

# **2. Data Bersih Grab**

Hasil dari proses *preprocessing* pada data Grab dapat dilihat pada Tabel 3.10.

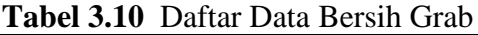

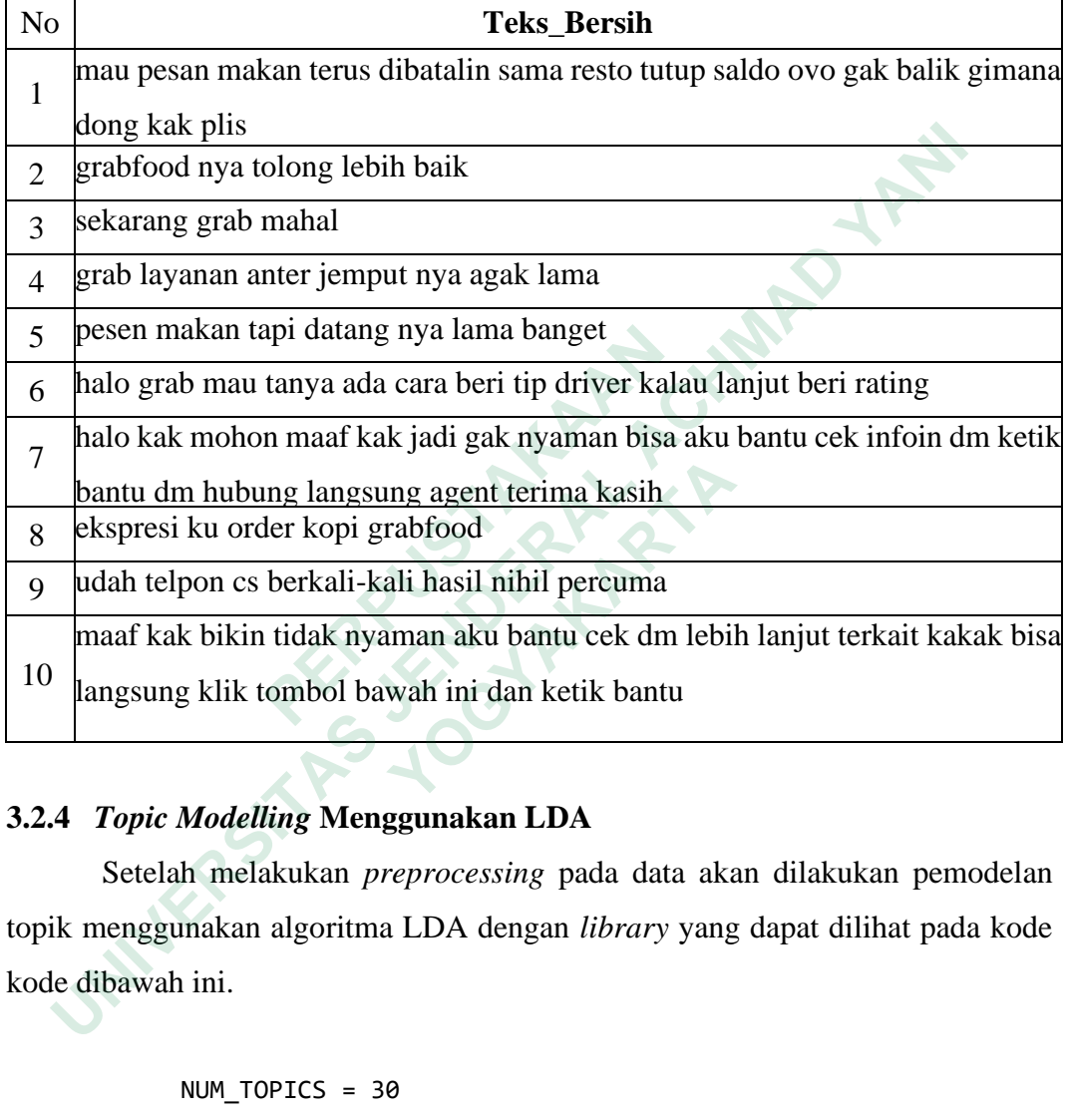

# **3.2.4** *Topic Modelling* **Menggunakan LDA**

Setelah melakukan *preprocessing* pada data akan dilakukan pemodelan topik menggunakan algoritma LDA dengan *library* yang dapat dilihat pada kode kode dibawah ini.

```
NUM_TOPICS = 30
ldamodel = gensim.models.ldamodel.LdaModel
(corpus, num_topics = NUM_TOPICS, id2word=
dictionary, passes=30)
ldamodel.save('modelLDA_30.gensim')
 topics = ldamodel.show_topics(num_topics=3
 0,num_words=250)
 for topic in topics:
  print(topic)
```
Pada kode diatas memasukkan *library* gensim, lalu menyimpan modelLDA ke dalam file modelLDA 5.gensim, serta menampilkan model LDA.

```
x=ldamodel.show_topics(num_topics=5, 
         num_words=250,formatted=False)
         topics_words = [(tp[0], [wd[0]] for wd in tp
                   [1]) for tp in x]
         #Below Code Prints Topics and Words
         for topic,words in topics_words:
          print(str(topic)+ "::"+ str(words))
         print()
         #Below Code Prints Only Words
         topik=[]
         for topic,words in topics_words:
                    topik.append(" ".join(words))
print()<br>
#Below Code Prints Only Words<br>
topik=[]<br>
for topic,words in topics_words:<br>
topik.append("".join(words))<br>
Pada kode diatas untuk menampilkan topik<br>
perulangan dari "for topic,words in topics_words:"<br>
str(words))"<br>

                                                                    HAIRD YAN
```
Pada kode diatas untuk menampilkan topik yang telah didapatkan dari perulangan dari "for topic,words in topics\_words:" dan "print(str(topic)+ "::"+ str(words))" for topic,words in topics\_words:<br>
topik.append(" ".join(words))<br>
Pada kode diatas untuk menampilkan topik yar<br>
gan dari "for topic,words in topics\_words:" dar<br>
ds))"<br> *ualisasi*<br>
Topik-topik yang sudah terkumpulkan yang

#### **1.** *Visualisasi*

Topik-topik yang sudah terkumpulkan yang telah didapatkan dari tahapan *topic modelling* akan di*visualisasikan* dengan library, dan file yang telah tersimpan, serta perintah yang dapat dilihat pada kode dibawah ini.

```
dictionary_lda = gensim.corpora.Dictionary.load
('dictionary_lda_gojek.gensim')
corpus_lda = pickle.load(open
('corpus_lda_gojek.pkl', 'rb'))
lda = gensim.models.ldamodel.LdaModel.load
('modelLDA_5_gojek.gensim')
import pyLDAvis.gensim
lda_display = pyLDAvis.gensim.prepare
(lda, corpus, dictionary, sort_topics=True)
```
Pada kode ditas dipergunakan untuk memasukkan modul *library* pyLDAvis.gensim, serta memuat file yaitu ada dictionary\_lda.gensim, *corpus*\_lda.pkl dan modelLDA\_5.gensim, akan ditampilkan *topic modelling* dari file yang telah dimuat. Selain itu, topik dapat divisualisasikan dengan kata-kata dalam topik, dimana ukuran setiap kata akan menampilkan frekuensi atau pentingnya kata dalam topik. Sebelum memasuki *library* dan perintah yang dapat dilihat di kode-kode dibawah ini.

```
from os import path
from PIL import Image
```

```
from Sastrawi.StopWordRemover.StopWordRemoverFactory 
            Import
            StopWordRemoverFactory,StopWordRemover,ArrayDictionary
            import matplotlib.pyplot as plt
From PIL import Jmage<br>
from Sastrawi.StopWordRemover.StopWordRe<br>
Import<br>
StopWordRemoverFactory,StopWordRemover,<br>
import matplotlib.pyplot as plt<br>
Pada kode diatas akan digunakan untuk memasukkar<br>
image, wordCloud, stop
```
Pada kode diatas akan digunakan untuk memasukkan modul *library* path, image, *wordCloud*, *stopwords*, *imagecolorgenerator*, serta *matplotlib*.*pyplot*

```
my_list=tops
                   wordcloud = WordCloud(width = 1000,height = 600,
                   background color="white").generate(my list)
                   plt.figure(figsize=(15,8)) plt.imshow(wordcloud)
                   plt.axis("off")
                   plt.savefig("wordcloud_all"+".png", bbox_inches
                   ='tight')
                   plt.show()
                   plt.close()
ingnya kata dalam topik. Sebelum memasuki library dan perintah yang<br>
hat di kode-kode dibawah ini.<br>
from os import path<br>
from PIL import Image<br>
from Sastrawi.StopWordRemover.StopWordRemoverFactory<br>
Import<br>
StopWordRemove
       from Sastrawi.StopWordRemover.StopWordRemove<br>Import<br>StopWordRemoverFactory,StopWordRemover,Array<br>import matplotlib.pyplot as plt<br>de diatas akan digunakan untuk memasukkan mo<br>wordCloud,stopwords,imagecolorgenerator,ser<br>my_l
```
Pada kode diatas dipergunakan untuk menampilkan *wordcloud* dari keseluruhan topik serta menyimpanya dengan nama file *wordcloud*\_all.png.

```
tops=""
     for top in topik:
            tops=tops+"".join(top)
               my_list=tops
                         wordcloud = WordCloud(width = 1000, 
                         height = 600,
                          background_color="white").
                         generate(my_list)
               plt.figure(figsize=(15,8))
               plt.imshow(wordcloud)
               plt.axis("off")
                         plt.savefig("wordcloud all"+".png'
               bbox_inches='tight')
               plt.show()
               plt.close()
plt.figure(figsize=(15,8))<br>plt.imshow(wordcloud)<br>plt.axis("off")<br>plt.savefig("wordcloud_all"+".png",<br>bbox_inches='tight")<br>plt.show()<br>plt.close()<br>Pada kode diatas dipergunakan untuk menampilkan wordcloud dari<br>sing-masing
```
Pada kode diatas dipergunakan untuk menampilkan *wordcloud* dari setiap masing-masing topik serta menyimpannya dengan nama file your\_file\_name.png.

**2. Analisis**

Pada tahap akhir, kualitas topik yang dihasilkan dari *topic modelling* diuji dengan menggunakan hasil *topic coherence* yang disajikan dalam grafik. Berikut ini adalah beberapa perintah dan *library* yang digunakan, seperti terlihat pada kode- kode dibawah ini. bbox\_inches='tight')<br>plt.show()<br>plt.close()<br>Pada kode diatas dipergunakan untuk menam<br>masing-masing topik serta menyimpannya dengan na<br>**2. Analisis**<br>Pada tahap akhir, kualitas topik yang dihasilk<br>dengan menggunakan hasil Pada kode diatas dipergunakan untuk menampilk<br>
masing topik serta menyimpannya dengan nama<br>
alisis<br>
Pada tahap akhir, kualitas topik yang dihasilkan d<br>
menggunakan hasil *topic coherence* yang disajik<br>
lah beberapa perinta

```
ldatopics = ldamodel.show_topics(formatted=False)
Pada kode diatas tujuannya untuk membuat variable ldatopics dan 
memanggil topik dari proses topic modelling.
```

```
from gensim.models import CoherenceModel, LdaModel, 
 LsiModel, HdpModel
def evaluate graph(dictionary, corpus, texts, limit):
 . . . . . . .
  Function to display num_topics - LDA graph using 
    c_v coherence
  Parameters:
```

```
 ----------
                    dictionary : Gensim dictionary
                    corpus : Gensim corpus
                    limit : topic limit
                    Returns:
                    -------
                    lm_list : List of LDA topic models
                               c_v : Coherence values corresponding to the<br>model with respective number of topics<br>[]<br>t = []<br>m_topics in
                        LDA model with respective number of topics
                    """
                   c_v = [ ]lm list = [] for num_topics in range(1, limit):
                        lm=LdaModel(corpus=corpus, 
                        num_topics=num_topics, 
                        id2word=dictionary) lm_list.append(lm)
                        cm=CoherenceModel(model=lm,texts=texts,dictionary=
                        dictionary, coherence='c_v')
                            c_v.append(cm.get_coherence())
                   x = range(1, 1imit) plt.plot(x, c_v)
                    plt.xlabel("num_topics")
                    plt.ylabel("Coherence score")
                    plt.legend(("c_v"), loc='best')
                    plt.show()
                    return lm_list, c_v
for num_topics in range(1, limit):<br>
lm=LdaModel(corpus=corpus,<br>
num_topics=num_topics,<br>
id2word=dictionary) lm_list.appen<br>
cm=CoherenceModel(model=lm,texts=<br>
dictionary, coherence='c_v')<br>
c_v.append(cm.get_coherence())<br>
x 
     LDA model with respective number of topics<br>
"""<br>
C_V = []<br>
1m_list = []<br>
for num_topics in range(1, limit):<br>
1m=LdaModel(corpus=corpus,<br>
num_topics=num_topics,<br>
id2word=dictionary) lm_list.append(lm)<br>
cm=CoherenceModel(mod
            id2word=dictionary) lm_list.append(lm<br>
cm=CoherenceModel(model=lm,texts=text<br>
dictionary, coherence='c_v')<br>
c_v.append(cm.get_coherence())<br>
x = range(1, limit)<br>
plt.plot(x, c_v)<br>
plt.xlabel("num_topics")<br>
plt.ylabel("Coh
```
Pada kode diatas dipergunakan untuk memasukkan *library* CohorenceModel, LdaModel, LsiModel, HdpModel serta membentuk fungsi untuk memproses topic cohorence dari "def evaluate\_graph(dictionary, *corpus*, texts, limit):" sampai "return lm\_list, c\_v".

```
%%time
lmlist, c_v =evaluate graph(dictionary=dictionary,
corpus=corpus, texts=text_data, limit=30)
```
Pada kode diatas dibuat untuk menampilkan grafik dari *topic coherence* sehingga dapat diketahui jumlah topik idealnya dengan jumlah grafik tertinggi.

#### **3.2.5 Naïve Bayes Classifier**

Setelah melakukan pemodelan topik menggunakan algoritma LDA selanjutnya akan dilakukan pengolahan data menggunakan metode Naïve Bayes Classifier (NBC) yang akan melewati beberapa tahap seperti pelabelan manual, feature extraction TF-IDF, *training*, *testing*, dan klasifikasi data dari masing-masing *platform*.

#### **3.2.6 Pelabelan Manual**

Pelabelan manual adalah proses memberikan label terhadap kalimat dan kata yang terdapat pada sebuah dokumen sehingga nantinya dapat dilakukan analisis lebih lanjut mengenai sifat dari kalimat atau kata tersebut apakah memiliki sifat positif atau negatif. Dari data *tweet* yang sudah dilabeli pada tahap ini maka telah didapatkan data *training* sebanyak 1134 untuk data *tweet* Gojek dan data *tweet* Grab, dengan jumlah data *tweet* Gojek positif 646 dan 487 data *tweet* negatif, sedangkan Grab memiliki data positif 777 dan negatif 356. Pelabelan manual adalah proses memberikan label to<br>
pat pada sebuah dokumen sehingga nantinya dapat c<br>
enai sifat dari kalimat atau kata tersebut apakah men<br>
data *tweet* yang sudah dilabeli pada tahap ini maka t<br>
yak 1134 n metewati beberapa tanap seperti petabetan manual, teature extraction Tresting, dan klasifikasi data dari masing-masing *platform*.<br> **labelan Manual**<br> **labelan Manual**<br> **labelan manual adalah proses memberikan label terha** *Example 14 dan kala kala lersebut apakan meminki*<br> *et* yang sudah dilabeli pada tahap ini maka telah<br>
44 untuk data *tweet* Gojek dan data *tweet* Grab, 6<br>
646 dan 487 data *tweet* negatif, sedangkan Grab<br>
56.<br> **belan Ma** 

# **1. Hasil Pelabelan Manual Gojek**

Hasil dari pelabelan manual pada data Gojek dengan label positif dan negatif dapat dilihat pada Tabel 3.11.

| N <sub>0</sub> | <b>Teks Bersih</b>                                                                                       | Label   | <b>Kelas</b> |
|----------------|----------------------------------------------------------------------------------------------------|---------|--------------|
|                | jam pagi sekarang x drivernya cancel pickup paket ada<br>sistem punishment buat driver yang cancel emang | negatif |              |
|                | sejak kapan gojek akun bodong beginii mba wkwkkw                                                         | positif |              |
|                | aneh banget sih jabodetabek gakk masuk promo                                                             | positif |              |
|                | gimana apakah emang udah sering kayak gini                                                               | positif |              |
|                | ayo susahin drivernya min biar makan cape doang wkwk                                                     | positif |              |

**Tabel 3.11** Pelabelan Manual Gojek

Dari Tabel 3.11 terdapat informasi bahwa label positif diberi kelas dengan nilai 1 sedangkan untuk label negatif diberi kelas dengan nilai 0. Pelabelan manual ini dilakukan untuk memberi nilai sentimen terhadap kelas positif maupun negatif yang nantinya akan dihitung nilai akurasinya.

#### **2. Hasil Pelabelan Manual Grab**

Hasil dari pelabelan manual pada data Grab dengan label positif dan negatif dapat dilihat pada Tabel 3.12.

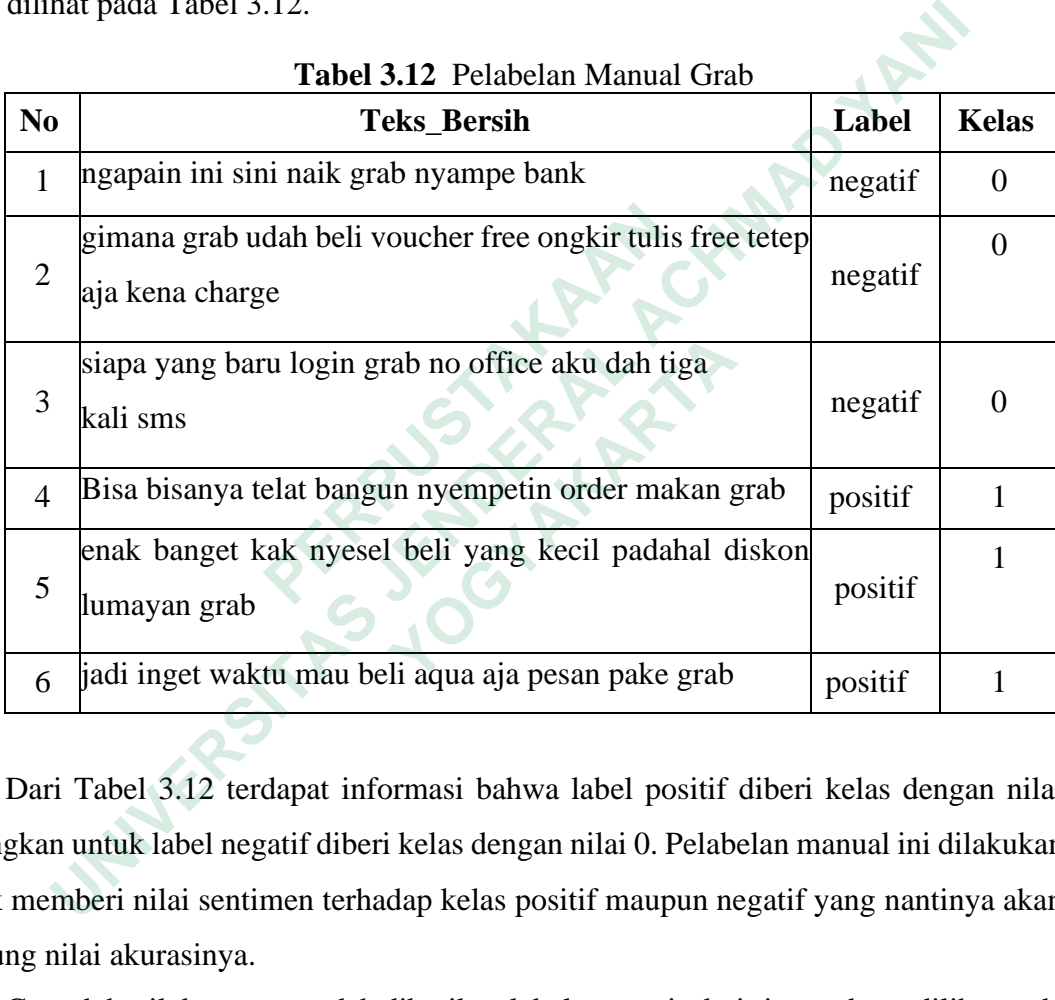

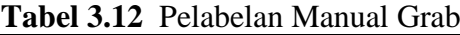

Dari Tabel 3.12 terdapat informasi bahwa label positif diberi kelas dengan nilai sedangkan untuk label negatif diberi kelas dengan nilai 0. Pelabelan manual ini dilakukan untuk memberi nilai sentimen terhadap kelas positif maupun negatif yang nantinya akan dihitung nilai akurasinya.

Contoh hasil data yang sudah diberikan label otomatis dari sistem dapat dilihat pada Gambar 3.2 dan Gambar 3.3.

# **1. Hasil Pelabelan Otomatis Sistem Gojek**

Data pelabelan manual pada Gojek dengan jumlah 1134 *tweet* untuk digunakan pada *training* dan dapat dilihat pada Gambar 3.2.

|                | text                                           | <b>Sentimen</b> |
|----------------|------------------------------------------------|-----------------|
| 0              | wahahaha qua pernah dapet ni ambas satpol mera | negatif         |
| 1              | top up aja cepet gilir mau trafer gopay no rek | negatif         |
| $\overline{2}$ | baru hari kirim barang aplikasi bayar driver b | negatif         |
| 3              | berita lagi rame hoax kak                      | negatif         |
| 4              | sama kayak td sore jalan batu tumbuh jati cemp | negatif         |
|                |                                                |                 |
| 1128           | haha jam jam gakk order padahal cuma minus rib | positif         |
| 1129           | jadi tuh wegotyou banget punya fitur perjalana | positif         |
| 1130           | min cek dm ya thanks                           | positif         |
| 1131           | sering lihat motor gojek bawa barang super bes | positif         |
| 1132           | hai kak aku saranin kamu untuk konfirmasi lebi | positif         |
|                | 1133 rows $\times$ 2 columns                   |                 |

 **Gambar 3.2** Data Pelabelan Otomatis Gojek

# **2. Hasil Pelabelan Otomatis Sistem Grab**

Data pelabelan manual pada Grab dengan jumlah 1134 *tweet* untuk digunakan pada *training* dan dapat dilihat pada Gambar 3.3.

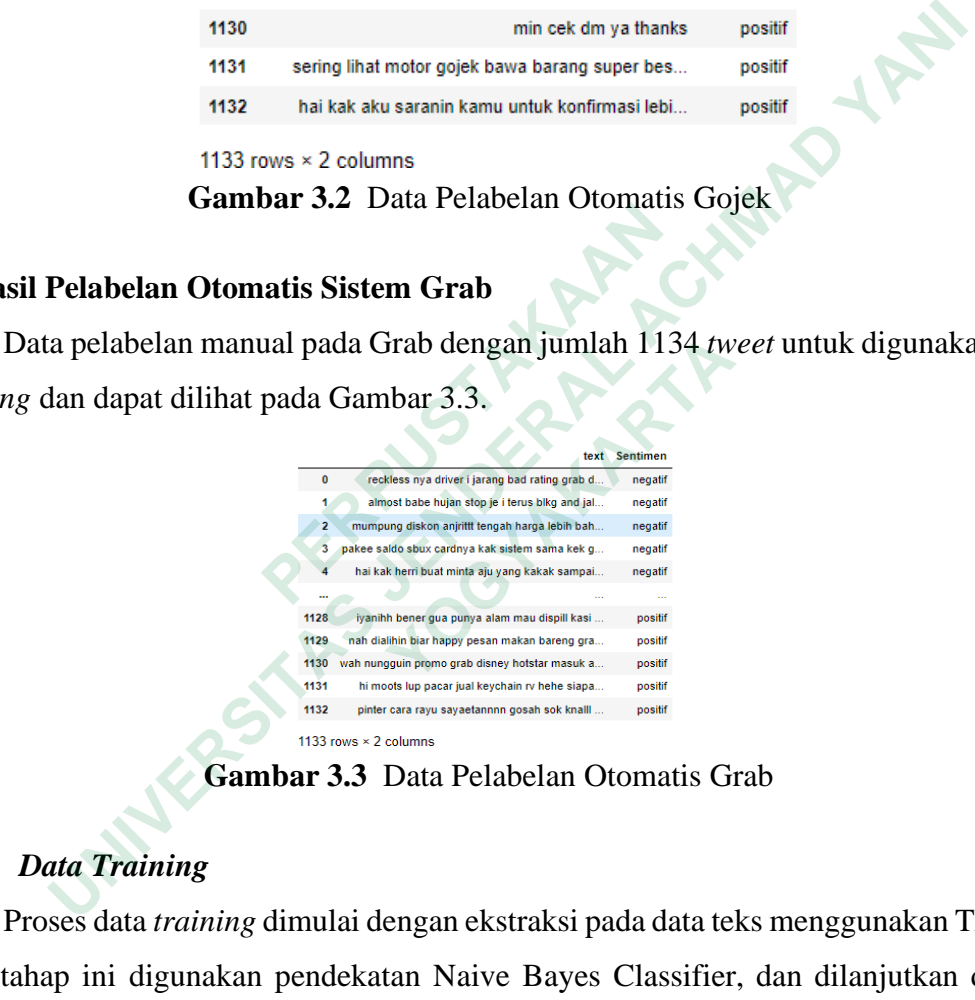

 **Gambar 3.3** Data Pelabelan Otomatis Grab

# **3.2.7** *Data Training*

Proses data *training* dimulai dengan ekstraksi pada data teks menggunakan TF-IDF, pada tahap ini digunakan pendekatan Naive Bayes Classifier, dan dilanjutkan dengan proses *training* data untuk membentuk model klasifikasi yang disimpan dengan format pickle yang nantinya dapat dipergunakan untuk mengklasifikasikan sentimen data dari masing-masing *platform* secara otomatis. Contoh penghitungan TF-IDF secara manual dengan Microsoft Office Excel ditunjukkan pada Tabel dibawah ini.

# **1. TF-IDF Gojek**

Dokumen yang digunakan untuk TF-IDF untuk Gojek dapat dilihat pada Tabel 3.13.

| Dokumen (d)                                                                   | <b>Kalimat</b>                                                                   |  |  |  |  |  |
|-------------------------------------------------------------------------------|----------------------------------------------------------------------------------|--|--|--|--|--|
| d1                                                                            | admin kok akun gak pernah ada promo voucher gofood                               |  |  |  |  |  |
| d2                                                                            | pihak gojek membuat potongan biaya gofood dan goride                             |  |  |  |  |  |
|                                                                               | menjadi rugi                                                                     |  |  |  |  |  |
|                                                                               | Harga bisa lebih murah dengan menggunakan<br>promo                               |  |  |  |  |  |
| d3                                                                            | voucher untuk gofood dan goride                                                  |  |  |  |  |  |
|                                                                               | akun kena soft banned saya pernah dapet voucher goride                           |  |  |  |  |  |
| d4                                                                            | gocar gofood gak bisa claim kode promo mohon bantu bisa                          |  |  |  |  |  |
|                                                                               | nyaman dan aktif guna gojek terima kasih                                         |  |  |  |  |  |
|                                                                               |                                                                                  |  |  |  |  |  |
|                                                                               | Pada Tabel 3.13 terdapat beberapa kata yang nantinya akan digunakan untuk        |  |  |  |  |  |
|                                                                               | hitung TF-IDF secara manual dengan jumlah 4 dokumen yaitu d1, d2, d3, d4         |  |  |  |  |  |
|                                                                               | cukan perhitungan TF ini akan digunakan beberapa komponen seperti term atau kata |  |  |  |  |  |
|                                                                               | adalah jumlah dari komponen data yang akan digunakan yaitu d1, d2, d3 dan d4     |  |  |  |  |  |
|                                                                               | erdapat df untuk melakukan perhitungan jumlah term yang nantinya muncul dari     |  |  |  |  |  |
| dokumen.                                                                      |                                                                                  |  |  |  |  |  |
|                                                                               |                                                                                  |  |  |  |  |  |
| <b>-IDF Grab</b>                                                              |                                                                                  |  |  |  |  |  |
| Dokumen yang digunakan untuk TF-IDF untuk Grab dapat dilihat pada Tabel 3.14. |                                                                                  |  |  |  |  |  |
|                                                                               |                                                                                  |  |  |  |  |  |

**Tabel 3.13** Dokumen TF-IDF Gojek

Pada Tabel 3.13 terdapat beberapa kata yang nantinya akan digunakan untuk menghitung TF-IDF secara manual dengan jumlah 4 dokumen yaitu d1, d2, d3, d4 melakukan perhitungan TF ini akan digunakan beberapa komponen seperti term atau kata dan d adalah jumlah dari komponen data yang akan digunakan yaitu d1, d2, d3 dan d4 dan terdapat df untuk melakukan perhitungan jumlah term yang nantinya muncul dari setiap dokumen. **Example 12 Example 12 Example 12 Example 12 Example 12 Example 12 Example 12 Pada Tabel 3.13 terdapat beberapa kata yang nan hitung TF-IDF** secara manual dengan jumlah 4 do adalah jumlah dari komponen data **EXECUTE:**<br> **EXECUTE:**<br> **EXECU** 

# **2. TF-IDF Grab**

| Dokumen (d) | Kalimat                                                |
|-------------|--------------------------------------------------------|
| d1          | Gak pernah dapet promo voucher buat ngegrabfood hilang |
|             | tiba-tiba                                              |
| d2          | Order grabcar pagi payah susah sama jasa deliverynya   |
|             | mahal                                                  |

**Tabel 3.14** Dokumen TF-IDF Grab

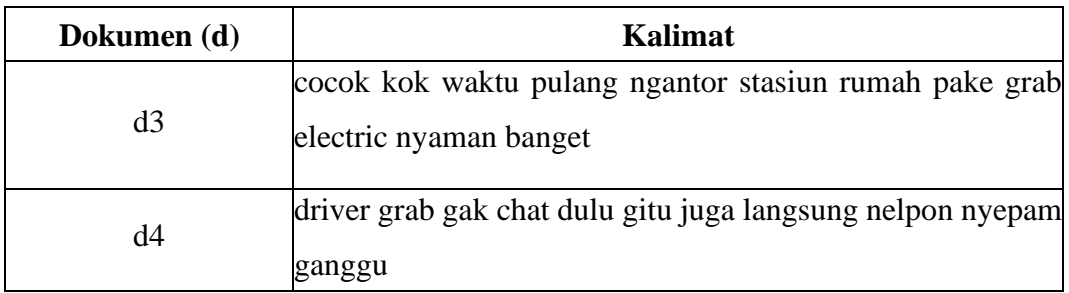

Pada Tabel 3.14 terdapat beberapa kata yang nantinya akan digunakan untuk menghitung TF-IDF secara manual dengan jumlah 4 dokumen yaitu d1, d2, d3, d4 melakukan perhitungan TF ini akan digunakan beberapa komponen seperti term atau kata dan d adalah jumlah dari komponen data yang akan digunakan yaitu d1, d2, d3 dan d4 dan terdapat df untuk melakukan perhitungan jumlah term yang nantinya muncul dari setiap dokumen. Contoh dari perhitungan TF itu sendiri dapat dilihat pada dibawah. Ia Tabel 3.14 terdapat beberapa kata yang nantinya akan digunakan<br>ng TF-IDF secara manual dengan jumlah 4 dokumen yaitu d1, d2,<br>nn perhitungan TF ini akan digunakan beberapa komponen seperti term atalah jumlah dari kompone

# **3. Perhitungan pada TF Gojek**

Pada kalimat dokumen Gojek yang telah dimasukan ke dalam perhitungan TF dapat dilihat pada Tabel 3.15, dan untuk penjelasan lengkapnya dapat dilihat pada lampiran 1.

| erdapat df untuk melakukan perhitungan jumlah term yang nantinya muncul dari      |                         |                                      |    |    |    |
|-----------------------------------------------------------------------------------|-------------------------|--------------------------------------|----|----|----|
| dokumen. Contoh dari perhitungan TF itu sendiri dapat dilihat pada dibawah.       |                         |                                      |    |    |    |
| rhitungan pada TF Gojek                                                           |                         |                                      |    |    |    |
| Pada kalimat dokumen Gojek yang telah dimasukan ke dalam perhitungan TF dapat     |                         |                                      |    |    |    |
| t pada Tabel 3.15, dan untuk penjelasan lengkapnya dapat dilihat pada lampiran 1. |                         |                                      |    |    |    |
|                                                                                   |                         | Tabel 3.15 Perhitungan pada TF Gojek |    |    |    |
|                                                                                   | $\mathbf{d} \mathbf{1}$ | d2                                   | d3 | d4 | df |
| Term (kata)                                                                       |                         |                                      |    |    |    |
| admin                                                                             |                         |                                      |    |    |    |
| kok                                                                               |                         |                                      |    |    |    |
| Pada Tabel 3.15 memberikan penjelasan terhadap kemunculan term atau kata          |                         |                                      |    |    |    |
| um sebuah kalimat yang telah dimasukan. Pada perhitngan IDF ini akan              |                         |                                      |    |    |    |

**Tabel 3.15** Perhitungan pada TF Gojek

Pada Tabel 3.15 memberikan penjelasan terhadap kemunculan term atau kata didalam sebuah kalimat yang telah dimasukan. Pada perhitngan IDF ini akan menggunakan beberapa komponen seperti term atau kata, serta tf dan idf yang terhubung dari kesedian suatu term dari semua dokumen, di hitung menggunakan N yaitu jumlah dokumen.

#### **4. Perhitungan pada TF Grab**

Pada kalimat dokumen Grab yang telah dimasukan ke dalam perhitungan TF bisa dilihat pada Tabel 3.16, dan untuk penjelasan lengkapnya dapat dilihat pada lampiran 2.

| Term (kata) | d1 | dΖ | d3 | d4 | df |
|-------------|----|----|----|----|----|
| gak         |    |    |    |    |    |
| pernah      |    |    |    |    |    |

**Tabel 3.16** Perhitungan pada TF Grab

Pada Tabel 3.16 memberikan penjelasan terhadap kemunculan term atau kata didalam sebuah kalimat yang telah dimasukan. Pada perhitngan IDF ini akan menggunakan beberapa komponen seperti term atau kata, serta tf dan idf yang terhubung dari kesedian suatu term dari semua dokumen, dihitung menggunakan N yaitu jumlah dokumen, dan berikut ini adalah contoh perhitungan IDF yang dapat dilihat pada Tabel dibawah.

#### **5. Perhitungan Pada IDF Gojek**

Contoh perhitungan IDF pada dokumen Gojek dapat dilihat pada Tabel 3.17 dan penjelasan lengkapnya dapat dilihat pada lampiran 3.

| gunakan beberapa komponen seperti term atau kata, serta tf dan idf yang terhubung |                |       |                                       |                                                                             |  |  |  |
|-----------------------------------------------------------------------------------|----------------|-------|---------------------------------------|-----------------------------------------------------------------------------|--|--|--|
| kesedian suatu term dari semua dokumen, dihitung menggunakan N yaitu jumlah       |                |       |                                       |                                                                             |  |  |  |
| men, dan berikut ini adalah contoh perhitungan IDF yang dapat dilihat pada Tabel  |                |       |                                       |                                                                             |  |  |  |
| vah.                                                                              |                |       |                                       |                                                                             |  |  |  |
|                                                                                   |                |       |                                       |                                                                             |  |  |  |
| erhitungan Pada IDF Gojek                                                         |                |       |                                       |                                                                             |  |  |  |
|                                                                                   |                |       |                                       |                                                                             |  |  |  |
|                                                                                   |                |       |                                       | Contoh perhitungan IDF pada dokumen Gojek dapat dilihat pada Tabel 3.17 dan |  |  |  |
| lasan lengkapnya dapat dilihat pada lampiran 3.                                   |                |       |                                       |                                                                             |  |  |  |
|                                                                                   |                |       | Tabel 3.17 Perhitungan Pada IDF Gojek |                                                                             |  |  |  |
| Term (kata)                                                                       | df             | idf   | $idf(N=4)$                            | $Idf(N=100$                                                                 |  |  |  |
| admin                                                                             | 1              | 0,602 | 0,602059991                           | 3                                                                           |  |  |  |
| kok                                                                               | $\mathbf{1}$   | 0,602 | 0,602059991                           | 3                                                                           |  |  |  |
| akun                                                                              | $\overline{2}$ | 0,301 | 0,301029996                           | 2,698970004                                                                 |  |  |  |
|                                                                                   |                |       |                                       |                                                                             |  |  |  |
|                                                                                   |                |       |                                       | Pada Tabel 3.17 memperlihatkan perhitungan IDF secara manual dengan rumus   |  |  |  |
| persamaan (1).                                                                    |                |       |                                       |                                                                             |  |  |  |
|                                                                                   |                |       |                                       |                                                                             |  |  |  |
|                                                                                   |                |       |                                       |                                                                             |  |  |  |
| rhitungan Pada IDF Grab                                                           |                |       |                                       |                                                                             |  |  |  |

**Tabel 3.17** Perhitungan Pada IDF Gojek

Pada Tabel 3.17 memperlihatkan perhitungan IDF secara manual dengan rumus pada persamaan (1).

#### **6. Perhitungan Pada IDF Grab**

Contoh perhitungan IDF pada dokumen Grab dapat dilihat pada Tabel 3.18 untuk penjelasan lengkapnya dapat dilihat pada lampiran 4.

| Term (kata) | df | idf   | $idf(N=4)$  | $Idf(N=100$ |
|-------------|----|-------|-------------|-------------|
| gak         |    | 0,176 | 0,301029996 | 2,698970004 |
| pernah      |    | 0,477 | 0,602059991 |             |

**Tabel 3.18** Perhitungan Pada IDF Grab

Pada Tabel 3.18 memperlihatkan perhitungan IDF secara manual dengan rumus pada persamaan (1), sedangkan untuk penjelasan perhitungan TF-IDF dapat dilihat pada dibawah.

# **7. Perhitungan TF-IDF Gojek**

Perhitungan dengan jumlah 4 dokumen pada Gojek dapat dilihat pada Tabel 3.19 dan penjelasan lengkapnya dapat dilihat pada lampiran 5.

|                    | <b>Tabel 3.19</b> Permitungan Pada TF-IDF Gojek |    |    |          |
|--------------------|-------------------------------------------------|----|----|----------|
| <i>Term</i> (kata) |                                                 | d2 | d3 | d4       |
| akun               | 0,033444444                                     |    |    | 0,012542 |
| gak                | 0,033444444                                     |    |    | 0,012542 |

**Tabel 3.19** Perhitungan Pada TF-IDF Gojek

Pada Tabel 3.19 menjelaskan perhitungan manual pada TF-IDF secara manual menggunakan Microsoft Office Excel awal dari hasil perkalian tf dan idf.

#### **8. Perhitungan TF-IDF Grab**

Perhitungan dengan jumlah 5 dokumen pada Grab dapat dilihat pada Tabel 3.20 untuk detail penjelasan lengkapnya dapat dilihat pada lampiran 6.

|                      | san lengkapnya dapat dilihat pada lampiran 5.                                         |    |    |          |
|----------------------|---------------------------------------------------------------------------------------|----|----|----------|
|                      | Tabel 3.19 Perhitungan Pada TF-IDF Gojek                                              |    |    |          |
| Term (kata)          | d1                                                                                    | d2 | d3 | d4       |
| akun                 | 0,033444444                                                                           |    |    | 0,012542 |
| gak                  | 0,033444444                                                                           |    |    | 0,012542 |
|                      | Pada Tabel 3.19 menjelaskan perhitungan manual pada TF-IDF secara manual              |    |    |          |
|                      | unakan Microsoft Office Excel awal dari hasil perkalian tf dan idf.                   |    |    |          |
|                      |                                                                                       |    |    |          |
| hitungan TF-IDF Grab |                                                                                       |    |    |          |
|                      | Perhitungan dengan jumlah 5 dokumen pada Grab dapat dilihat pada Tabel 3.20           |    |    |          |
|                      | letail penjelasan lengkapnya dapat dilihat pada lampiran 6.                           |    |    |          |
|                      |                                                                                       |    |    |          |
|                      | Tabel 3.20 Perhitungan Pada TF-IDF Grab                                               |    |    |          |
| Term (kata)          | $\mathbf{d}$                                                                          | d2 | d3 | d4       |
| gak                  | 0,019536                                                                              |    |    |          |
| pernah               | 0,052947                                                                              |    |    |          |
|                      |                                                                                       |    |    |          |
|                      | Pada Tabel 3.20 menjelaskan perhitungan manual pada TF-IDF secara manual              |    |    |          |
|                      | gunakan Microsoft Office Excel awal dari hasil perkalian tf dan idf. Klasifikasi pada |    |    |          |
|                      |                                                                                       |    |    |          |

**Tabel 3.20** Perhitungan Pada TF-IDF Grab

Pada Tabel 3.20 menjelaskan perhitungan manual pada TF-IDF secara manual menggunakan Microsoft Office Excel awal dari hasil perkalian tf dan idf. Klasifikasi pada penelitian ini menggunakan fitur ekstraksi TF-IDF yang memberikan hasil perhitungan secara otomatis pada pembobotan kata pada setiap dokumen. *Library* yang digunakan untuk perhitungan TF-IDF ini adalah *sklearn*.*feature\_extraction*.text serta TfidfVectorizer untuk melakukan perhitungan secara otomatis. Dibantu dengan *library*  Multinomial Naïve Bayes dimana akan membantu untuk mengklasifikasi teks pada sebuah data *training*. Dan berikut adalah kode untuk perhitungan TF-IDF didalam sebuah sistem pada kode-kode dibawah ini.

from sklearn.feature extraction.text import TfidfVectorizer

s1 = "jam pagi sekarang x drivernya cancel pickup paket ada sistem punishment buat driver yang cancel memang" s2 = "ya min akun tidak bisa pesan antar menu gofood kendala udah kemarin loh"

```
Vect = TfidfVectorizer()
# X = TfidfVectorizer().fit['s1', 's2']
X = Vect.fit_transform(['s1', 's2'])
```
X.toarray()

# **1. Perhitungan Otomatis Data Gojek**

Perhitungan otomatis pada data Gojek dengan dua kali perhitungan, dapat dilihat pada Gambar 3.4 dan Gambar 3.5.

```
1. 51', '52'])<br>
1. S2'])<br>
1. S2'])<br>
1. S3<br>
1. S4 dan Gambar 3.5.<br>
1. (0.322356252805333, 204)<br>
1. (0.0, 0.0153)<br>
(0.0, 0.0153)'<br>
(0.0, 0.0153)'<br>
(0.0, 0.0153)'<br>
(0.00, 0.0153)'<br>
(0.00, 0Thitungan Otomatis Data Gojek<br>
Phitungan Otomatis pada data Gojek<br>
Phitungan otomatis pada data Gojek<br>
Phitungan data Gojek<br>
Par 3.4 dan Gambar 3.5.<br>
(0.0, 'atan'),<br>
(0.0, 'atan'),<br>
(0.0, 'atan'),<br>
(0.0, 'atan')
                              an Otomatis Data Gojek<br>
an Gambar 3.5.<br>
(0.242535625936333, \text{`ada'}),<br>
(0.0, \text{`abun'}),<br>
(0.0, \text{`abun'}),<br>
(0.0, \text{`abun'}),<br>
(0.0, \text{`bian'}),<br>
(0.242535625936333, \text{`baut'}),<br>
(0.485971250972666, \text{`cancel'}),<br>
(0.24253562593633(0.0, 'tidak'),<br>(0.0, 'udah'),
                                                                                                     (0.0, uuan ),<br>(0.0, 'ya'),<br>(0.242535625036333. 'vang')]
```
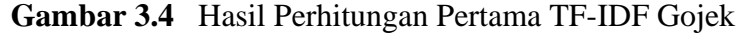

```
[(0.0, 'ada'),(0.0, ada ),<br>(0.27735009811261463, 'akun'),<br>(0.27735009811261463, 'antar'),
 (0.27735009811261463, 'bias'),(0.277556556112014)<br>(0.0, 'buat'),<br>(0.0, 'driver'),<br>(0.0, 'drivernya'),
 (0.27735009811261463, 'gofood'),(0.0, 'jam'),(0.27735009811261463, 'kemarin'),
 (0.27735009811261463, 'kendala'),<br>(0.27735009811261463, 'loh'),
 (0.0, 'memang'),(0.27735009811261463, 'menu'),(0.27735009811261463, 'min'),
```
 **Gambar 3.5** Hasil Perhitungan Kedua TF-IDF Gojek

#### **2. Perhitungan Otomatis Data Grab**

Perhitungan otomatis pada data Grab dengan dua kali perhitungan, dapat dilihat pada Gambar 3.6 dan Gambar 3.7.

```
Cambar 3.5 Hasil Perhitungan Kedu<br>
Perhitungan Otomatis Data Grab<br>
Perhitungan otomatis pada data Grab dengan dua kali p<br>
Phare 3.6 dan Gambar 3.7.<br>
[(0.447213595499958, 'baikk'), (0.9, 'boleh'), (0.47213595499958, 'grabtood', (0.4472(e.e., restrict),<br>
(e.e., restrict),<br>
(e.e., restrict),<br>
(e.e., restriction),<br>
(e.e., restriction),<br>
(e.e., restriction),<br>
(e.e., restriction),<br>
(e.e., restriction),<br>
(e.e., restriction),<br>
(e.e., restriction),<br>
(e.e., res
                                  gan Otomatis Data Grab<br>
gan otomatis pada data Grab dengan dua kali perhi<br>
dan Gambar 3.7.<br>
[(0.447213595499958, 'baikk'), (0.8, 'doleh'), (0.8, 'dapath'), (0.9, 'grab'), (0.47213595499958, 'grabfood'), (0.47213595499958, 'grabfood'), (0.447213595499958, 'lebih'), (0.44
```
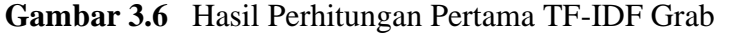

```
(0.0, 'grabfood'),(0.3779644730092272, 'graphay'),(0.9, 1.900)<br>(0.0, 1.10);<br>(0.0, 1.00);
(0.3779644730092272, 'pointslepas'),(0.3779644730092272, 'redeem'),
(0.0, 'tolong'),(0.3779644730092272, 'voucher')]
```
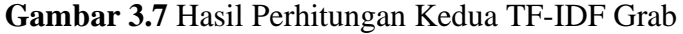

Setelah dilakukan perhitungan TF-IDF secara otomatis oleh sistem selanjutnya akan dilakukan pencarian akurasi dari data *training* yang sebelumnya sudah dilakukan pelabelan manual tujuannya adalah untuk mengetahui keakuratan dari sebuah dokumen atau data tersebut. Kode yang digunakan untuk mencari nilai dari akurasi pada data *training* dapat dilihat pada kode dibawah ini.

```
from sklearn.metrics import accuracy_score, 
f1_score, confusion_matrix
print("Accuracy: {:.2f}%".format(accuracy_score
(y_test, y_pred) * 100))
print("\nF1 Score: {:.2f}".format(f1_score
(y test, y pred, average='weighted') * 100))
print("\nCOnfusion Matrix:\n", confusion_matrix
(y_test, y_pred))
```
*Cross-validation* adalah metode untuk mendapatkan hasil akurasi yang dihitung sampai beberapa kali dengan parameter yang sama. Untuk melakukan pengujian akurasi metode Naive Bayes agar dapat diketahui akurasinya. Konsep pada *cross-validation* ini adalah membagi dua data yaitu data latih dan data uji Dengan memakai *library* from *sklearn*.model\_selection serta import *ShuffleSplit* untuk melakukan perhitungan ratarata dalam 10 kali. Berikut kode untuk menghitung *cross validation* dapat dilihat pada kode dibawah ini. (y\_test, y\_pred, average='weighted') \* 1<br>print("\nCOnfusion Matrix:\n", confusion<br>(y\_test, y\_pred))<br>*Cross-validation* adalah metode untuk mendapatka<br>pai beberapa kali dengan parameter yang sama. Untuk<br>ode Naive Bayes agar ITOM skearnimetrics import accuracy\_score,<br>
fl\_score, confusion\_matrix<br>
print("Accuracy: {:\_2f}%".format(accuracy\_score<br>
(y\_test, y\_pred) \* 100))<br>
print("\nfil Score: {:.2f}".format(fl\_score<br>
(y\_test, y\_pred, average='weig validation adalah metode untuk mendapatkan ha<br>
rapa kali dengan parameter yang sama. Untuk mel<br>
we Bayes agar dapat diketahui akurasinya. Konsep<br>
bagi dua data yaitu data latih dan data uji Dengar<br>
lel\_selection serta impo

```
fig, (ax1, ax2) = plt.subplots(2, 1, sharex=True,figsize=(16,9))
acc\_scores = [round(a * 100, 1) for a in <math>access]</math>f1_scores = [round(f * 100, 2) for f in f1s]
x1 = np.arange(len(acc_scores))
x2 = np.arange(len(f1_scores))
ax1.bar(x1, acc scores)
ax2.bar(x2, f1_scores, color='#559ebf')
# Place values on top of bars
for i, v in enumerate (lis(zip(acc_scores, f1_scores))):
```

```
ax1.text(i - 0.25, v[0] + 2, str(v[0]) + '%)ax2.text(i - 0.25, v[1] + 2, str(v[1]))ax1.set_ylabel('Accuracy (%)')
ax1.set_title('Naive Bayes')
ax1.set_ylim([0, 100])
ax2.set_ylabel('F1 Score')
ax2.set_xlabel('Runs')
ax2.set_ylim([0, 100])
sns.despine(bottom=True, left=True) 
# Remove the ticks on axes for cleaner presentation
plt.show()
```
Tahap selanjutnya adalah langkah untuk melakukan perhitungan keakuratan pemodelan pada tahapan *training* yang akan digunakan untuk memprediksi label (kelas) dari data yang sudah tersedia. Dilanjutkan dengan melakukan pembuatan model klasifikasi dengan variabel X serta variabel Y dengan data *training* yang sudah diproses sebelumnya. Model tersebut dibuatkan sebuah fungsi agar pada saat proses pemanggilannya lebih mudah saat dijalankan untuk tahap berikutnya, sehingga akan lebih efektif dan efisien. p1t.show()<br>
Tahap selanjutnya adalah langkah untuk melaku<br>
odelan pada tahapan *training* yang akan digunakan ur<br>
data yang sudah tersedia. Dilanjutkan dengan n<br>
ifikasi dengan variabel X serta variabel Y dengan data<br>
lumn ax2.set\_xludel('Runs')<br>
ax2.set\_xludel('Runs')<br>
ax2.set\_ylim([0, 100])<br>
sns.despine(bottom=True, left=True)<br>
# Remove the ticks on axes for cleaner presentation<br>
plt.show()<br>
ahap selanjutnya adalah langkah untuk melakukan **Examplarya adalah hargkali dintak includuduh**<br> **Sada tahapan** *training* **yang akan digunakan untuk<br>
ang sudah tersedia. Dilanjutkan dengan melak<br>
engan variabel X serta variabel Y dengan data** *trai***<br>
<b>ANCACCE EXECARTA**<br> **N** 

Didalam proses pembentukan model klasifikasi digunakan *library sklearn*.pipeline dengan import pipeline yang fungsinya testable pada proses crossvalidation, lalu import pickle memiliki fungsi untuk menyimpan serta membaca file berformat .pkl. Dan berikut kode untuk import *library* pembuatan model klasifikasi terdapat pada kode dibawah ini.

> import os import pickle from sklearn.pipeline import Pipeline from sklearn.feature\_extraction.text import TfidfTransformer

Dan untuk pembuatan model klasifikasi dapat dilihat pada kode dibawah ini.

```
X = df.contenty = df.Sentimen
 text classifier=Pipeline([('vect', TfidfVectorizer()); ('tfidf', TfidfTransformer()),
 ('classifier', MultinomialNB(alpha=1.0)),])
 X_train = np.asarray(X)
 text_classifier=text_classifier.fit
 (X_train, np.asarray(y))
```
Model yang diberikan nama text\_classifier akan tersimpan ke dalam bentuk file.pickle sehingga nantinya dapat dibuka serta digunakan kembali. Berikut kode untuk menyimpan file pickle serta membuka file pickle dapat dilihat pada kode-kode dibawah ini.

```
files = open('model_classifier_nbc2.pickle', 'wb')
             pickle.dump(text_classifier, files)
             files.close()
             model = open('model_classifier_nbc2.pickle', 'rb')
             nbc_classifier = pickle.load(model)
             print(nbc_classifier)
Files = open('model_classifier_nbc2.pickpatelying and Files = open('model_classifier_nbc2.pickpickle.dump(text_classifier, files)<br>
Files.close()<br>
\text{model} = \text{open}(\text{model\_classification}, \text{file2.pick})<br>
\text{nbc\_classification} = \text{pickle.load}(\text{model})<br>
\text{print}(\text{nbc\_classification})<br>
```
Bentuk file pickle yang sudah dibentuk model klasifikasi selanjutnya akan dipergunakan untuk menjalankan data *testing* dengan jumlah 400 *tweet* pada Gojek dan Grab yang sudah dilabeli secara manual dari jumlah data *training* yang berjumlah 1134 *tweet* pada Gojek serta Grab dari total data 8000 *tweet* untuk Gojek dan Grab sebanyak 4000 data yang sudah dilakukan filtering data di Microsoft Office Excel. Dan berikut kode untuk pemanggilan dataframe terdapat pada kode dibawah ini. (*N*\_ci dain, inpleadation)<br>
(odel yang diberikan nama text\_classifier akan tersimpan ke dalam<br>
cle sehingga nantinya dapat dibuka serta digunakan kembali. Berikut kode<br>
pan file pickle serta membuka file pickle dapat dili files = open('model\_classifier\_nbc2.pickle'<br>pickle.dump(text\_classifier, files)<br>files.close()<br>model = open('model\_classifier\_nbc2.pickle'<br>nbc\_classifier = pickle.load(model)<br>print(nbc\_classifier)<br>k file pickle yang sudah d

```
df_tweet = pd.read_excel (r'topicgojek.xlsx', 
sheet name='Sheet1')
df_tweet=pd.DataFrame(df_tweet)
df_tweet=df_tweet.dropna()
df_tweet.head()
```
Setelah melakukan pemanggilan dataframe maka langkah selanjutnya adalah melakukan prediksi dari metode Naïve Bayes. Kode pemanggilan untuk hasil prediksi dari Naïve Bayes dapat dilihat pada kode dibawah ini.

predicted=nbc\_classifier.predict(np.asarray(data\_tweet))

Lalu selanjutnya hasil prediksi yang sudah didapatkan dari Naïve Bayes akan pemanggilan hasil prediksi dari Naïve Bayes terdapat pada kode dibawah ini.

```
disimpan didalam variabel result_tweet dalam sebuah bentuk data list. Kode untuk<br>pemanggilan hasil prediksi dari Naïve Bayes terdapat pada kode dibawah ini.<br>result_tweet=[]<br>for i in range(len(predicted)):<br>if(predicted[i]==
                     result_tweet=[]
                     for i in range(len(predicted)):
                               if(predicted[i]=='positif'):
                                      sentiment result='positif'
                     #elif(predicted[i]=='netral'):
                     #sentiment_result='netral'
                               elif(predicted[i]=='negatif'):
                                       sentiment result='negatif'
                     #result_tweet.append
                      ({'class':prediction_linear[i],'result_nbc':
                     sentiment_result})result_tweet.append
                      ({'tweet':df_tweet['tweet'][i],'topic':df_tweet
                      ['topic'][i],'class':predicted[i],'result nbc'
                      :sentiment_result})
        PESUIL_UWEELE[]<br>
for i in range(len(predicted)):<br>
if(predicted[i]=='positif'):<br>
sentiment_result='positif'<br>
#elif(predicted[i]=='netral'):<br>
#sentiment_result='netral'<br>
elif(predicted[i]=='negatif'):<br>
sentiment_result='ne
              n didalam variabel result_tweet dalam sebuah bentuk data list. Kode<br>
gilan hasil prediksi dari Naïve Bayes terdapat pada kode dibawah ini.<br>
result_tweet=[]<br>
for i in range(len(predicted)):<br>
if(predicted[i]=='positif'):<br>

                      sentiment_result='positif'<br>#elif(predicted[i]=='netral');<br>#sentiment_result='netral'<br>elif(predicted[i]=='negatif');<br>$entiment_result='negatif'<br>#result_tweet.append<br>({'class':prediction_linear[i],'result_nbc'<br>$entiment_resu
```
#### **3.2.8** *Testing*

Pada tahapan *testing* ini untuk menentukan akurasi dari model yang telah dibuat pada tahapan *training*, bertujuan untuk menentukan label atau kelas dari data *testing* yang telah disediakan. Maka akan ditampilkan data *testing* dari masing-masing *platform* yang dilabeli secara manual (actual) dan dari metode Naïve Bayes (predicted) terdapat pada Gambar dibawah ini.

#### **1.** *Data Testing* **Gojek**

Untuk menentukan akurasi dari tahapan pada *training* maka dilakukan proses data *testing* pada Gojek dan hasilnya dapat dilihat pada Gambar 3.8.

|                | text                                                   | Score     | <b>Sentimen</b> |
|----------------|--------------------------------------------------------|-----------|-----------------|
| 0              | wahahaha gua pernah dapet ni ambas satpol mera         | $-0.4588$ | negatif         |
| 1              | top up aja cepet gilir mau trafer gopay no rek         | $-0.1027$ | negatif         |
| $\overline{2}$ | baru hari kirim barang aplikasi bayar driver b         | $-0.1027$ | negatif         |
| 3              | berita lagi rame hoax kak -0.2732                      |           | negatif         |
| 4              | sama kayak td sore jalan batu tumbuh jati cemp -0.3612 |           | negatif         |
| $\cdots$       |                                                        |           | - - -           |
| 1128           | haha jam jam gakk order padahal cuma minus rib         | 0.4588    | positif         |
| 1129           | jadi tuh wegotyou banget punya fitur perjalana         | 0.2263    | positif         |
| 1130           | min cek dm ya thanks                                   | 0.4404    | positif         |
| 1131           | sering lihat motor gojek bawa barang super bes         | 0.5994    | positif         |
| 1132           | hai kak aku saranin kamu untuk konfirmasi lebi         | 0.4019    | positif         |
|                | 1133 rows $\times$ 3 columns                           |           |                 |

**Gambar 3.8** *Data Testing* Gojek

#### **2.** *Data Testing* **Grab**

Untuk menentukan akurasi dari tahapan pada *training* maka dilakukan proses data *testing* pada Grab dan hasilnya dapat dilihat pada Gambar 3.9.

|                  | $\ddotsc$    |                                                                                            |                    |                 |
|------------------|--------------|--------------------------------------------------------------------------------------------|--------------------|-----------------|
|                  | 1128         | haha jam jam gakk order padahal cuma minus rib<br>0.4588                                   | positif            |                 |
|                  | 1129<br>1130 | jadi tuh wegotyou banget punya fitur perjalana<br>0.2263<br>min cek dm ya thanks<br>0.4404 | positif<br>positif |                 |
|                  | 1131         | sering lihat motor gojek bawa barang super bes<br>0.5994                                   | positif            |                 |
|                  | 1132         | hai kak aku saranin kamu untuk konfirmasi lebi<br>0.4019                                   | positif            |                 |
|                  |              | 1133 rows $\times$ 3 columns                                                               |                    |                 |
|                  |              | Gambar 3.8 Data Testing Gojek                                                              |                    |                 |
|                  |              |                                                                                            |                    |                 |
|                  |              |                                                                                            |                    |                 |
| dia Testing Grab |              |                                                                                            |                    |                 |
|                  |              |                                                                                            |                    |                 |
|                  |              | Untuk menentukan akurasi dari tahapan pada training maka dilakukan pros                    |                    |                 |
|                  |              |                                                                                            |                    |                 |
|                  |              | ng pada Grab dan hasilnya dapat dilihat pada Gambar 3.9.                                   |                    |                 |
|                  |              |                                                                                            |                    |                 |
|                  |              |                                                                                            |                    |                 |
|                  |              |                                                                                            |                    |                 |
|                  |              |                                                                                            |                    |                 |
|                  |              |                                                                                            |                    |                 |
|                  |              | text                                                                                       | Score              | <b>Sentimen</b> |
|                  | 0            | reckless nya driver i jarang bad rating grab d                                             | $-0.4767$          | negatif         |
|                  | 1            | almost babe hujan stop je i terus blkg and jal                                             | $-0.2350$          | negatif         |
|                  | 2            | mumpung diskon anjrittt tengah harga lebih bah                                             | $-0.4215$          | negatif         |
|                  | 3            | pakee saldo sbux cardnya kak sistem sama kek g                                             | $-0.1027$          | negatif         |
|                  | 4            | hai kak herri buat minta aju yang kakak sampai                                             | $-0.2960$          | negatif         |
|                  |              |                                                                                            |                    |                 |
| 1128             |              | iyanihh bener qua punya alam mau dispill kasi                                              | 0.2263             | positif         |
| 1129             |              | nah dialihin biar happy pesan makan bareng gra                                             | 0.5106             | positif         |
| 1130             |              | wah nungguin promo grab disney hotstar masuk a                                             | 0.4019             | positif         |
| 1131             |              | hi moots lup pacar jual keychain ry hehe siapa                                             | 0.6486             | positif         |
| 1132             |              | pinter cara rayu sayaetannnn gosah sok knalll                                              | 0.3182             | positif         |

**Gambar 3.9** *Data Testing* Grab

Selanjutnya akan dilakukan pencarian nilai perbandingan model dengan *confusion matrix* terdapat *True Positive* (TP), *True Negative* (TN), *False Positive* (FP) dan *True Negative* (TN). Yang nantinya hasil dari prediksi perbandingan tersebut akan

dilakukan perhitungan menggunakan Microsoft Office Excel sehingga akan mendapatkan nilai akurasi dari data *testing* tersebut.

# **3.2.9 Klasifikasi**

Setelah didapatkan nilai akurasi yang baik dari proses *training* dan proses *testing* selanjutnya dilakukan proses klasifikasi data dari dua *platform* dari proses klasifikasi ini data yang digunakan adalah data dari keseluruhan dengan jumlah 8000 data untuk Gojek dan 6000 data untuk Grab yang sudah dilakukan filtering di Microsoft Office Excel menjadi 8000 untuk Gojek dan 4000 data untuk Grab dengan data bersih yang digunakan, data tersebut sebelumnya sudah diproses kedalam classification metode Latent Dirichlet Allocation sehingga mendapatkan data yang sudah terdapat penyebaran topiknya serta nilai scorenya. Selanjutnya didapat nilai akurasi yang baik dari proses analisis sentimen dan proses *testing* dengan menggunakan 2 tahapan yaitu pertama dengan metode (LDA) dan tahap kedua dengan (NBC), sehingga akan menghasilkan nilai sentimen perlayanan dari masing masing *platform* ojek *online*, untuk menjadi bahan perbandingan antara dua *platform* tersebut mana yang lebih baik. Interval Dirichlet Allocation sehingga mendapatkan data ya knya serta nilai scorenya. Selanjutnya didapat nilai<br>
isis sentimen dan proses *testing* dengan mengguna<br>
gan metode (LDA) dan tahap kedua dengan (NBC),<br>
i sentime ng digunakan adalah data dari keseluruhan dengan jumlah 8000 data<br>lan 6000 data untuk Grab yang sudah dilakukan filtering di Microsoft<br>eenjadi 8000 untuk Grab yang sudah dilakukan filtering di Microsoft<br>eenjadi 8000 untuk timen dan proses *testing* dengan menggunakan<br>
ode (LDA) dan tahap kedua dengan (NBC), sehi<br>
en perlayanan dari masing masing *platform* oje<br>
ndingan antara dua *platform* tersebut mana yang l